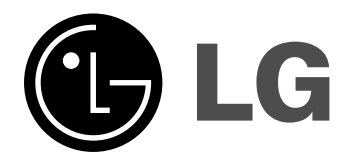

# **HRT403DA (HRT403DA-P, SH43DA-S/C/A)**

**Lea detenidamente el contenido de esta tarjeta de Garantia.**

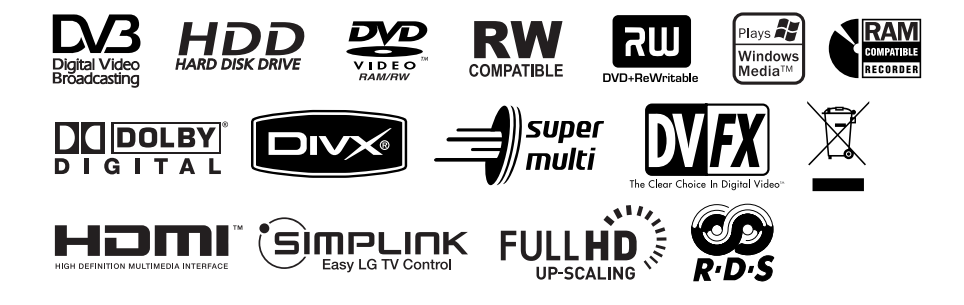

P/NO : MFL38591094

**ESPAÑOL** 

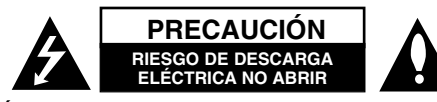

**PRECAUCIÓN :** PARA REDUCIR EL RIESGO DE DESCARGA ELÉCTRICA, NO RETIRE LA CUBIERTA (O TAPA POSTERIOR) NO HAY EN EL INTERIOR NINGUNA PARTE QUE PUEDA REPARAR EL USUARIO REFIERA EL MANTENIMIENTO A PERSONAL DE MANTENIMIENTO CUALIFICADO.

El símbolo del rayo con punta de flecha dentro de un triángulo equilátero pretende alertar al usuario de la presencia de voltaje peligroso no aislado dentro de la carcasa del producto que puede tener la magnitud suficiente para constituir un riesgo de descarga eléctrica para las personas.

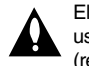

El signo de exclamación dentro de un triángulo equilátero pretende alertar al usuario de la presencia de instrucciones de funcionamiento y mantenimiento (reparación) importantes en la información que acompaña al producto.

**ADVERTENCIA :** PARA REDUCIR EL RIESGO DE INCENDIO O DESCARGA ELÉCTRICA, NO EXPONGA ESTE PRODUCTO A LA LLUVIA NI A LA HUMEDAD.

**ADVERTENCIA :** No instale el equipo en un espacio reducido, como en una estantería o unidad similar.

**PRECAUCIÓN :** No bloquee los orificios de ventilación.

Instale el producto de acuerdo con las instrucciones del fabricante. Las ranuras y orificios de la carcasa sirven para ventilar y garantizar un funcionamiento seguro del producto, y para protegerlo de un sobrecalentamiento. No deben bloquearse nunca los orificios colocando el producto sobre una cama, sofá, alfombra o superficie similar. Este producto no debe colocarse en una instalación empotrada como una estantería o estante, a no ser que exista una ventilación adecuada o se cumpla con las instrucciones del fabricante.

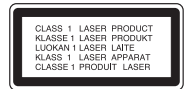

**PRECAUCIÓN :** RADIACIÓN LÁSER VISIBLE E INVISIBLE DE CLASE 3B AL ABRIR Y OBVIAR LOS INTERBLOQUEOS. EVITE LA EXPOSICIÓN AL HAZ.

**PRECAUCIÓN :** Este producto utiliza un sistema láser.

Para garantizar un uso adecuado de este producto, lea detenidamente este manual de usuario y guárdelo para futuras consultas. En caso de que la unidad necesite servicio de reparación, póngase en contacto con un centro de servicio autorizado. El uso de los controles, ajustes o procedimientos diferentes a los especificados aquí puede provocar una exposición peligrosa a la radiación. Para evitar una exposición directa al haz del láser, no intente abrir la carcasa. La radiación del láser es visible al abrir. NO MIRE FIJAMENTE AL HAZ.

**PRECAUCIÓN :** No deberá exponerse el aparato a agua (goteo o salpicadura), ni colocar sobre el mismo objetos con líquido, como jarrones.

## **PRECAUCIÓN sobre el cable de alimentación**

**Se recomienda colocar la mayoría de los aparatos en un circuito dedicado.** Es decir, un circuito de salida única que alimente sólo a ese aparato y que no tenga tomas o circuitos adicionales. Compruebe la página de especificaciones de este manual del propietario para estar seguro. No sobrecargue las tomas de pared. Las tomas de pared sobrecargadas, sueltas o dañadas, los alargadores, los cables de alimentación deshilachados o el aislante agrietado de los cables podrían resultar peligrosos. Cualquiera de estas condiciones podría provocar un incendio o una descarga eléctrica. Examine periódicamente el cable de su aparato y si parece dañado o deteriorado, desenchufe el producto, deje de usarlo y solicite al centro de servicio técnico autorizado que lo sustituyan por uno nuevo equivalente. Proteja el cable de alimentación de daños físicos o mecánicos y evite doblarlo, aplastarlo, pellizcarlo, pisarlo con una puerta o caminar sobre él. Ponga especial atención en los enchufes, tomas de pared y el punto por donde el cable sale del aparato. Para apagar el aparato, desconecte el cable de alimentación. Al instalar el producto, asegúrese de que el enchufe sea fácilmente accesible.

#### **Eliminación de aparatos usados**

- 1. Si aparece el símbolo de un contenedor de basura tachado en un producto, significa que éste se acoge a la Directiva Europea  $2002/96/CF$ 
	- 2. Los productos eléctricos y electrónicos no deben desecharse junto con la basura convencional, sino a través de los puntos de recogida designados por el gobierno o las autoridades locales.
	- 3. La correcta recogida y tratamiento de aparatos usados contribuye a evitar riesgos potenciales para el medio ambiente y la salud pública.
	- 4. Para más información sobre la eliminación de aparatos usados, póngase en contacto con su ayuntamiento, el servicio de recogida de basuras o el comercio en el que adquirió el producto.

### **Este producto se ha fabricado de acuerdo con la Directiva de compatibilidad electromagnética 2004/108/CE y la Directiva de bajo voltaje 2006/95/CE.**

Representante europeo : LG Electronics Service Europe B.V. Veluwezoom 15, 1327 AE Almere, The Netherlands (Tel : +31-036-547-8940)

#### **Copyright**

- El equipo de grabación deberá usarse sólo para realizar copias legales y se le recomienda que revise cuidadosamente qué se considera como copia legal en el país en que está haciendo dicha copia. Copiar material copyright como películas o música es ilegal a menos que lo permita una excepción legal o lo consienta el propietario de los derechos.
- Este producto incorpora tecnología de protección con copyright amparada por demandas de patentes de EE.UU. y otros derechos de propiedad intelectual de Macrovision Corporation y otros propietarios. El empleo de dicha tecnología debe contar con la autorización de Macrovision Corporation y se dirige únicamente a uso doméstico y otros usos de visualización limitados, a menos que Macrovision Corporation autorice lo contrario. Está prohibida la ingeniería inversa o desmontaje de la unidad.
- $\bullet$  LOS CONSUMIDORES DEBEN RECORDAR QUE NO TODOS LOS TELEVISORES DE ALTA DEFINICIÓN SON TOTALMENTE COMPATIBLES CON ESTE PRODUCTO Y QUE PUEDE PROVOCAR LA APARICIÓN DE OBJETOS EXTRAÑOS EN LA IMAGEN. EN EL CASO DE PROBLEMAS EN LA IMAGEN DE 625 DE ESCANEO (BARRIDO) PROGRESIVO, SE RECOMIENDA QUE EL USUARIO CAMBIE LA CONEXIÓN A LA SALIDA "STANDARD DEFINITION". EN CASO DE DUDA EN RELACIÓN CON LA COMPATIBILIDAD DE NUESTRO TELEVISOR CON ESTE MODELO DE REPRODUCTOR DVD Y HDD 625p, LE ROGAMOS QUE SE PONGA EN CONTACTO CON NUESTRO CENTRO DE ATENCIÓN AL CLIENTE.

**Fabricado bajo licencia de Dolby Laboratories. Dolby y el símbolo con una doble D son marcas registradas de Dolby Laboratories.**

#### **Aviso sobre software de código abierto**

#### Este producto incluye

- Librería Freetype : copyright © 2003 The FreeType Project (www.freetype.org).
- Librería de compresión Zlib desarrollada por Jean-loup Gailly y Mark Adler. Copyright (C) 1995-2005 Jean-loup Gailly y Mark Adler
- Lista doblemente enlazada autorizada bajo licencia Artística. Puede descargar este software del sitio http://freshmeat.net/projects/linklist/

# **Contenido**

**4**

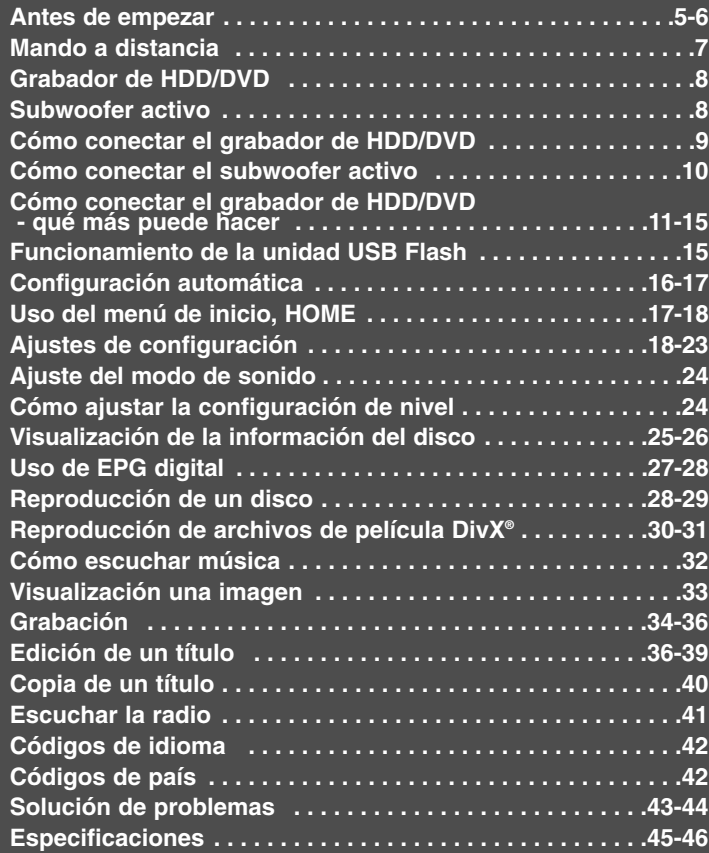

Antes de conectar, utilizar o ajustar este producto, lea completa y atentamente este manual de instrucciones.

## **Antes de empezar**

## **Discos reproducibles y grabables**

Esta unidad puede reproducir y grabar todos los tipos de DVD más comunes. La siguiente tabla indica algunas diferencias de compatibilidad concretas dependiendo del tipo de disco.

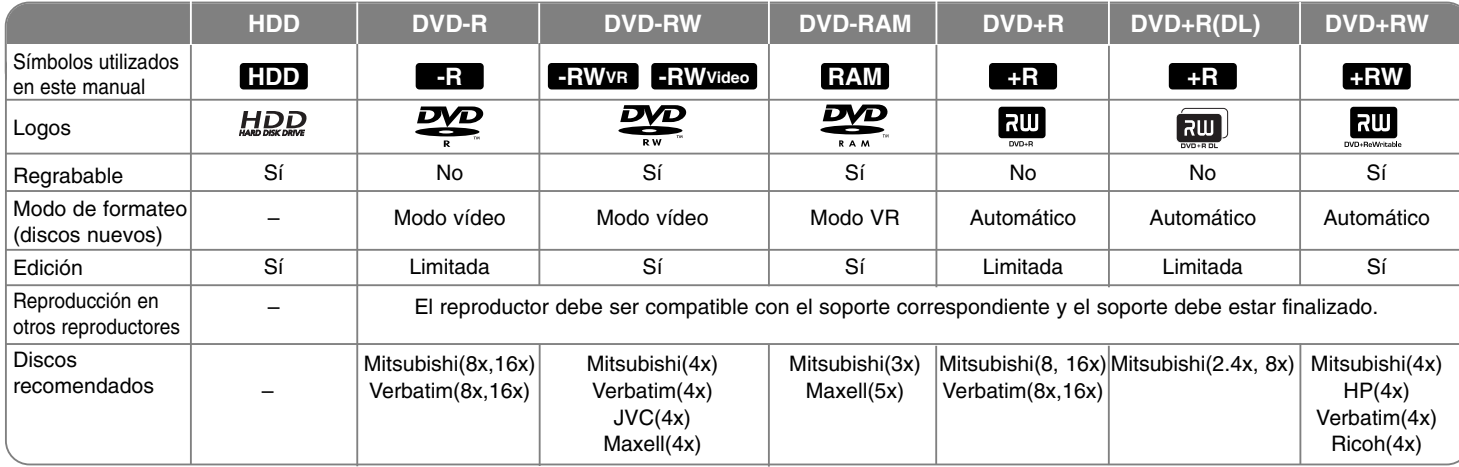

## **Discos reproducibles**

La siguiente tabla indica los tipos de soporte y formatos de archivo que puede reproducir esta unidad.

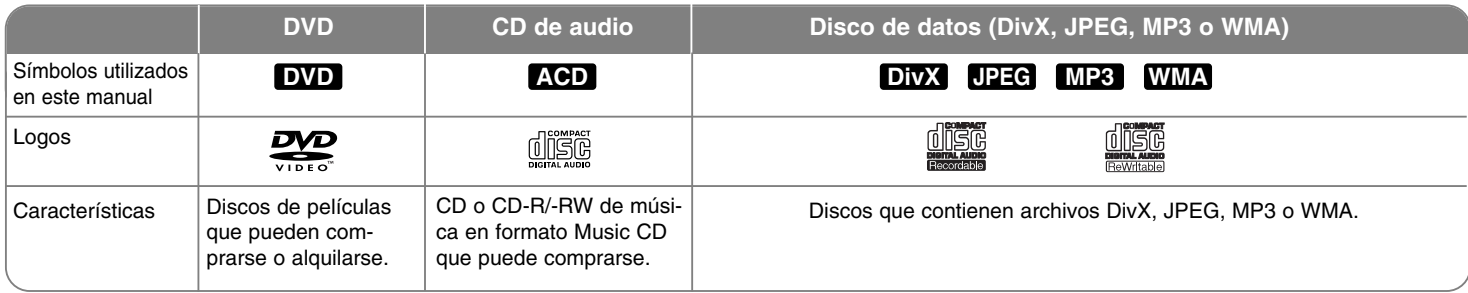

#### **Notas sobre los discos**

- Algunos discos CD-R/RW (o DVD±R/RW) no podrán reproducirse en la unidad debido a las condiciones del equipo de grabación o a los propios discos CD-R/RW (o DVD±R/RW).
- No adhiera etiquetas ni adhesivos a ninguna cara (cara etiquetada o grabada) de los discos.
- No utilice discos compactos de formas irregulares (p.ej., con forma de corazón u octagonales). Si lo hace, pueden producirse fallos de funcionamiento.
- Algunos discos grabados (CD-R/RW o DVD±R/RW) podrían no reproducirse dependiendo de la finalización y del software de grabación.
- Puede que no se reproduzcan los discos DVD-R/RW, DVD+R/RW y CD-R/RW grabados con un ordenador personal o una grabadora de DVD o CD si el disco está dañado o sucio, o si hay restos de condensación en la lente de la unidad.
- Si graba un disco con un ordenador, incluso si lo hace en un formato compatible, hay casos en los que no se puede reproducir debido a los ajustes del programa usado para crear el disco. (Consulte al editor del programa para mayor información).
- La unidad requiere discos y grabaciones que cumplan ciertas normas técnicas para obtener una calidad de reproducción óptima. Los DVD previamente grabados se ajustan automáticamente a estas normas. Existen muchos tipos diferentes de formatos de disco grabables incluidos los discos CD-R con archivos MP3 o WMA) que exigen ciertas condiciones preexistentes (ver anteriormente) para garantizar una reproducción compatible.
- Los clientes también deben considerar que es necesario tener un permiso para poder descargarse archivos MP3/WMA y música de Internet. Nuestra empresa no está autorizada para conceder ese permiso. El permiso deberá solicitarse siempre al propietario de los derechos de autor.

#### **Disponibilidad para copiar o mover**

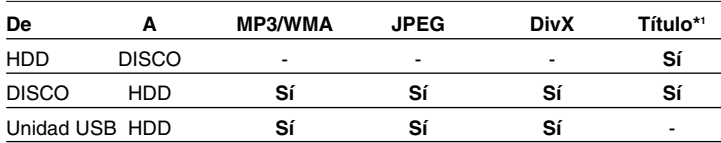

\*1 El título se graba desde esta unidad.

#### **Restricciones para realizar copias**

Algunos vídeos están protegidos con la función copy-once (una sola copia). Ese tipo de material no puede copiarse al disco duro ni al DVD. Puede identificar el material protegido contra una copia durante la reproducción visualizando la información del disco en pantalla.

- Las señales de formato NTSC de entradas analógicas o de DV no se graban correctamente con esta unidad.
- Las señales de vídeo en formato SECAM (de sintonizadores de TV incorporado o de entradas analógicas) se graban en formato PAL.

#### **Acerca de la indicación del símbolo**

 $\degree$  " puede aparecer en su televisor durante el funcionamiento e indica que la función explicada en este manual del propietario no está disponible en ese soporte concreto.

#### **Códigos de región**

El código de región se encuentra impreso en la parte posterior de esta unidad. Esta unidad sólo puede reproducir discos DVD con el mismo código que el mostrado en la parte posterior de la unidad, o el código "ALL".

- $\bullet$  En la mayoría de los discos DVD observará el dibujo de la Tierra con uno o más números claramente visibles en la cubierta. Este número debe coincidir con el código de región de la unidad o, de lo contrario, el disco no podrá reproducirse.
- Si intenta reproducir un DVD con un código de región diferente al de la unidad, verá el siguiente mensaje en pantalla "No es posible ver el título porque el código de región es incorrecta." en la pantalla del TV.

#### **Funcionamiento del mando a distancia**

Oriente el mando a distancia hacia el sensor remoto y pulse los botones.

#### **Instalación de las pilas en el mando a distancia**

Retire la tapa de la pila de la parte posterior del mando a distancia e inserte una pila (tamaño AAA) R03 haciendo coincidir la polaridad correcta de  $\oplus$  y  $\ominus$ .  $\bullet$ 

 $\bullet$ 

## **Mando a distancia**

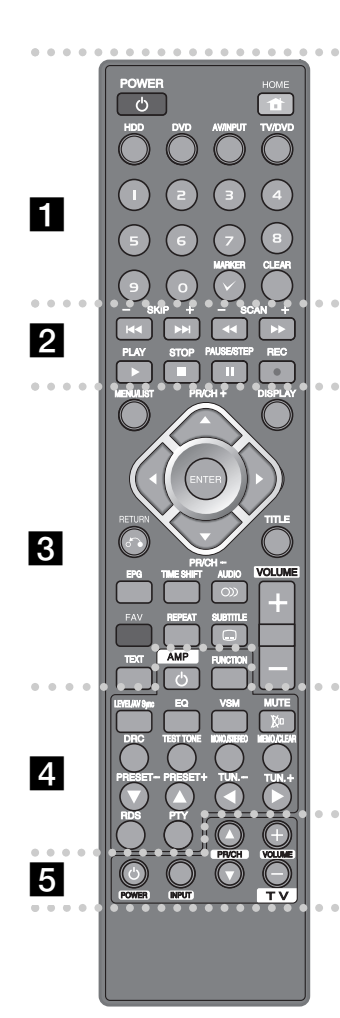

- . . . . . . . . **1** . . . . - - --
- **POWER :** Enciende o apaga el grabador de HDD/DVD**.**

**HOME :** Accede o sale del menú HOME

**HDD :** Le permite configurar el modo del grabador de <br>HDD/DVD en HDD.

**DVD :** Le permite seleccionar el modo del grabador de HDD/DVD en DVD.

**AV/INPUT :** Cambia la fuente de entrada (Sintonizador, AV1-3 o DV IN).

**TV/DVD :** Para cambiar entre "modo TV" en el que obtendrá<br>la imagen y el sonido del sintonizador del TV, y "modo DVD"<br>en el que obtendrá la imagen y el sonido de esta unidad.

**Botones numéricos 0-9 :** Selecciona opciones numeradas en un menú.

**MARKER :** Selecciona múltiples archivos/títulos de la lista.

**CLEAR :** Elimina un número de pista de la lista del programa.

- - - - - - - - b - - - - - - - - **SKIP (** $\leftarrow$  **/**  $\rightarrow$  **) :** Va al capítulo/pista/archivo siguiente o anterior.

**SCAN (<< /> / > > > Busca hacia adelante o hacia atrás.** 

**PLAY (**N**) :** Inicia la reproducción.

**STOP (**x**) :** Detiene la reproducción o grabación.

**PAUSE/STEP (II) :** Detiene temporalmente la reproducción o la grabación.

**REC(**z**) :** Inicia la grabación. Pulse varias veces para ajustar el tiempo de grabación.

. . . . . . 8 - - - - - --

**MENU/LIST :** Accede al menú de un disco DVD. Cambia entre el menú de la Lista de Títulos-Original y la Lista de Títulos-Lista de reproducción.

**PR/CH (+/-) :** Busca hacia arriba o abajo en los canales memorizados.

**DISPLAY :** Accede a la visualización en pantalla.

**ENTER :** Permite seleccionar el menú o visualizar la lista de programas.

b **/** B **/** v **/** V **(izquierda/derecha/arriba/abajo) :** Utilice las flechas para navegar por la pantalla.

**RETURN (**O**) :** Sale del menú de visualización en pantalla.

**TITLE :** Muestra el menú de títulos del disco, si está disponible. **EPG :** Muestra la programación televisiva.

**TIME SHIFT :** Activa la pausa/reproducción (timeshift) de TV en directo para un programa de TV en vivo.

**AUDIO** (OD) : Selecciona un idioma o canal de audio.

**FAV :** Muestra la lista de programas favoritos.

**REPEAT :** Repetición de secuencia, capítulo, pista, título, o todo.

**SUBTITLE(** ) : Permite seleccionar el idioma de los subtítulos.

**TEXT :** Permite alternar entre el modo de teletexto y el modo de visualización normal del televisor.

# **VOLUME (+/-) :** Le permite ajustar el volumen del altavoz.<br>La información referente al volumen aparece en la<br>pantalla del subwoofer activo.

**Botones de colores :** a utilizar cuando aparezca una pantalla con una guía electrónica de programas (EPG) o al sintonizar un programa de teletexto en una emisión digital. La función de cada botón se describe en la pantalla, y cambia según la pantalla visualizada.

. . . . . . . . <u>4</u> . . . . . . . .

**La información referente al botón seleccionado aparece en la pantalla del subwoofer activo.**

AMP **①** : Le permite encender o apagar el subwoofer activo.

**FUNCTION :** Le permite seleccionar el modo de subwoofer activo en DVD/TV o FM.

#### **LEVEL/AV Sync**

- Le permite ajustar el nivel de sonido del altavoz.

- Le permite ajustar el retraso entre la imagen y el sonido.

**EQ :** Le permite ajustar el efecto del sonido.

**VSM :** Le permite seleccionar el sonido virtual.

**MUTE :** Le permite activar o desactivar la salida de sonido de los altavoces.

**DRC :** Le permite comprimir el rango dinámico de la pista de audio.

**TEST TONE :** Le permite ajustar el balance del sonido desde la posición del oyente.

**MONO./STEREO :** Le permite seleccionar entre STEREO o MONO.

**MEMO./CLEAR :** Le permite guardar o borrar la frecuencia de la emisora de radio en la memoria del sintonizador.

**PRESET (-/+) :** Le permite seleccionar una emisora de radio programada.

**TUN. (-/+) :** Le permite sintonizar la emisora de radio deseada.

**RDS :** Le permite seleccionar información RDS.

**PTY :** Le permite iniciar una búsqueda de un tipo PTY específico.

 $\bullet$  - - - - - - e - - - - - - - -**Botones de control del TV :** Puede controlar el nivel de sonido, fuente de entrada e interruptor de alimentación de su TV. (consulte la página 44).

## **Grabador de HDD/DVD**

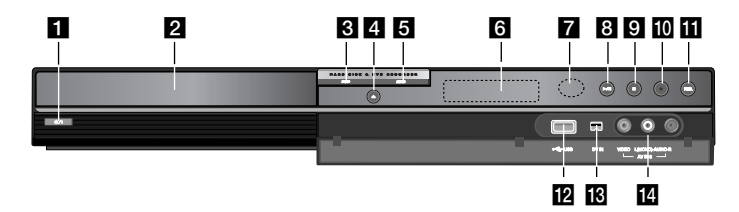

- a 1 **/ I (Botón de encendido/apagado)** Apaga y enciende la unidad.
- **Bandeja de discos**
- Inserte aquí un disco.
- c **DVD**

Ajusta el modo de la grabadora a DVD.

d **OPEN/CLOSE (**Z**)**

Abre y/o cierra la bandeja de discos.

e **HDD**

Ajusta el modo de la grabadora a HDD.

- **fal Pantalla de visualización** Muestra el estado actual de la unidad.
	- **T/S :** Indica el modo timeshift.
	- **REC :** La unidad está en modo de grabación.
	- **HDD :** indica que la unidad está en el modo disco duro.
	- **DVD :** indica que la unidad está en el modo DVD.
	- **HDD ◀ ▶ DVD :** La unidad está en modo copia.

**:** Indica que la unidad está en modo de grabación con temporizador o que se ha programado una grabación con temporizador.

**:** Indica el reloj, tiempo total de reproducción, tiempo transcurrido, número de título, número de pista/capítulo, canal, etc.

## **Z** Sensor remoto

Dirija el mando a distancia hacia aquí.

## $\mathbf{B}$   $\blacktriangleright$  / **II** (PLAY / PAUSE)

Inicia la reproducción. Hace una pausa temporal en la reproducción o grabación, púlselo de nuevo para salir del modo pausa.

## $\mathbf{Q}$  **i** (STOP)

Detiene la reproducción o grabación.

 $\Box$  **(a** (REC)

Inicia la grabación. Pulse varias veces para ajustar el tiempo de grabación.

### **RESOLUTION**

Ajusta la resolución de salida de las clavijas HDMI y COMPONENT OUTPUT.

- HDMI: 576i, 576p, 720p, 1080i, 1080p
- COMPONENT: 576i, 576p
- **Puerto USB**

Conexión de una memoria flash USB.

m **DV IN**

Conecte la salida DV de una videocámara digital.

**M** AV IN 3 (VIDEO IN/AUDIO IN (izquierda/derecha)) Conecte la salida de audio/vídeo de una fuente externa (Sistema de audio, TV/ Monitor, VCR, videocámara, etc.).

## **Subwoofer activo**

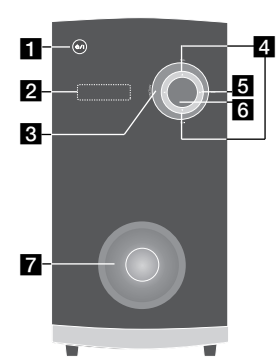

- a 1 **/ I (Botón de encendido/apagado)** Apaga y enciende la unidad.
- **2** Pantalla de visualización Muestra el estado actual de la unidad.
- **R** FUNCTION

Le permite seleccionar el modo de subwoofer activo en DVD/TV o FM.

 $\blacksquare$  **TUN.**  $( - / + )$ 

Le permite sintonizar la emisora de radio deseada.

e **VSM**

Le permite seleccionar el sonido virtual.

## f **VOLUME (+/-)**

Le permite ajustar el volumen del altavoz.

## **z** Conducto del altavoz

Una cámara para obtener sonido de bajos abundante en la caja del altavoz (carcasa). Asegúrese de que los niños no toquen con las manos o con otros objetos el interior del conducto del altavoz.

## **Cómo conectar el grabador de HDD/DVD**

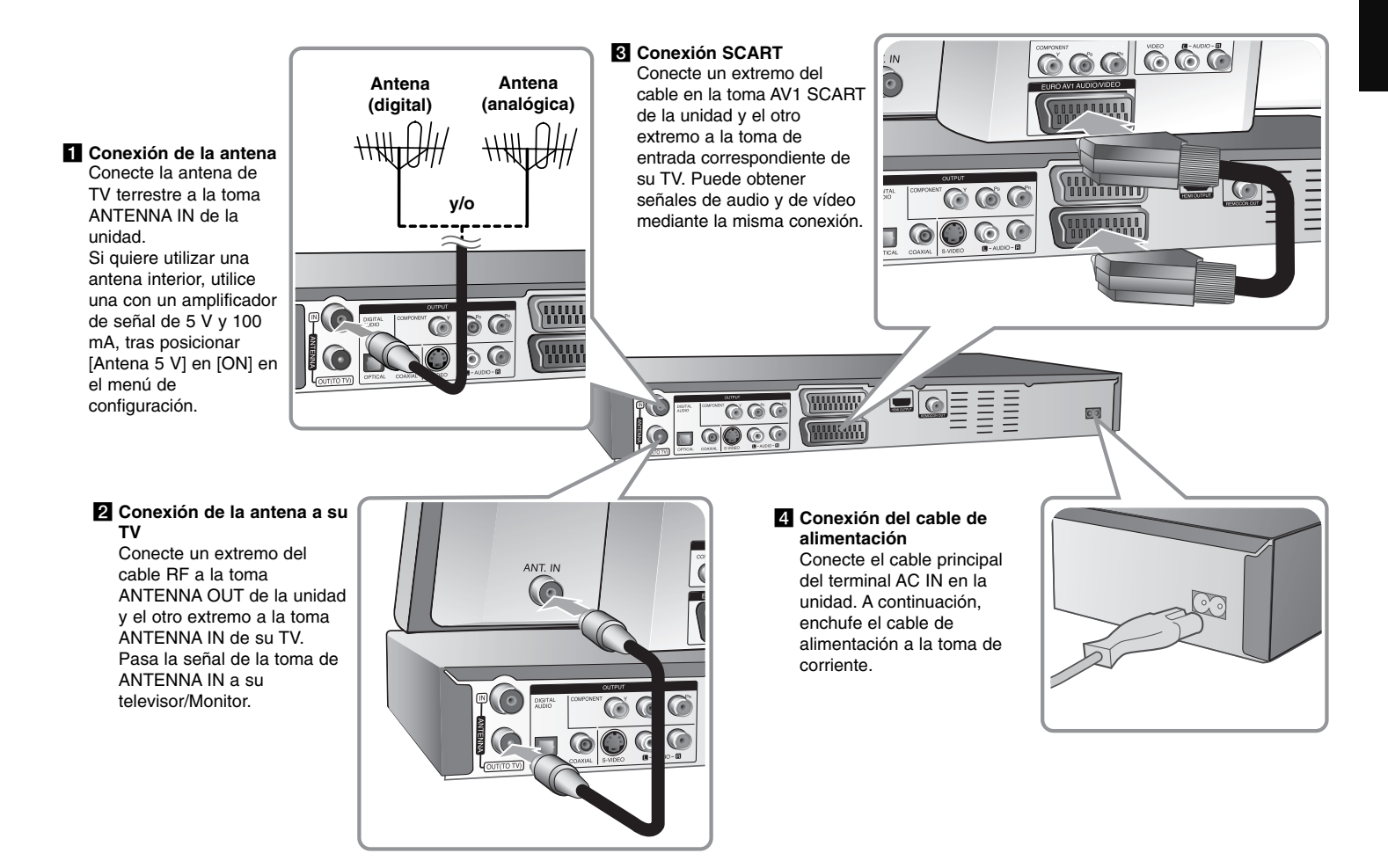

## **Cómo conectar el subwoofer activo**

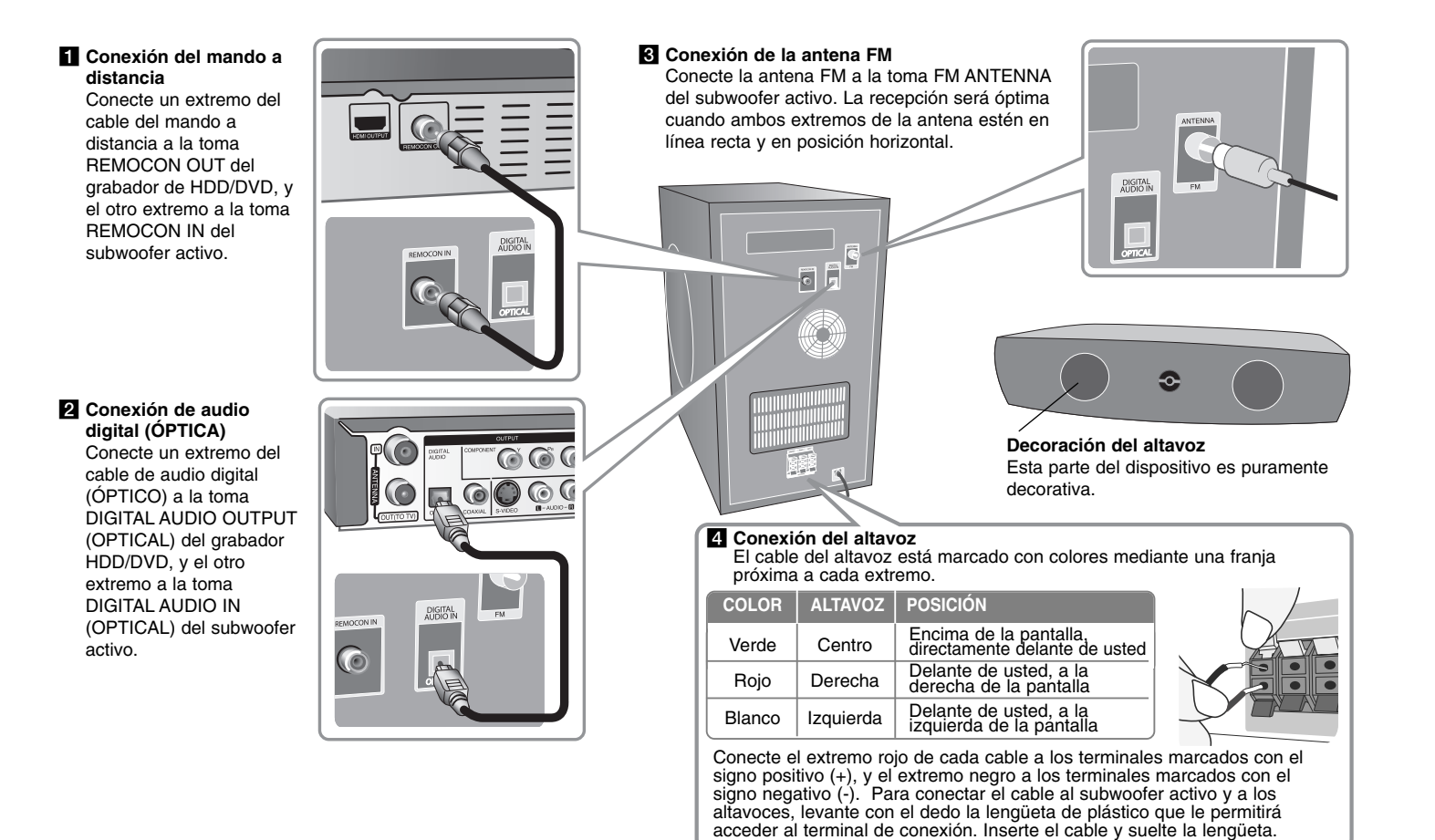

## **Cómo conectar el grabador de HDD/DVD - qué más puede hacer**

#### **Información general sobre la conexión**

#### **Imagen y sonido**

La televisión digital es una tecnología de transmisión que reemplaza a la tecnología analógica tradicional.

Esto implica que varios canales de televisión, radio y otros servicios digitales se pueden transferir en el mismo espacio del mismo modo que antes se seleccionó un solo canal. Como usuario, accederá a muchos más canales y servicios que antes, a la vez que recibe una calidad óptima de imagen y sonido.

La grabadora convierte la señal digital en un formato idóneo para un sistema de televisión y sonido.

La conexión a su grabadora es tan simple como conectar un aparato de vídeo. Obtendrá una calidad de imagen óptima mediante el uso de un cable HDMI pensado para la conexión a su televisor. La mejor experiencia de audio se obtiene al conectar un cable óptico a su sistema de sonido.

#### **Cobertura**

Antes de adquirir este producto, le adelantamos que debe asegurarse de que en su zona hay cobertura para la correcta recepción de la señal digital.

#### **Fuente de señal / antena**

Dependiendo de la recepción, puede conectar el decodificador a una antena interior y sencilla o bien, a un sistema de antena exterior. Si vive en un piso, deberá asegurarse de tener toma de antena en la pared para la recepción de señales digitales terrestres. Si dispone de su propio sistema de antena, deberá cerciorarse de que tiene las antenas, el filtro y/o amplificador adecuado para las frecuencias recibidas en los canales digitales captados.

## **Cable de televisión**

Señales de televisión (señal QAM). Además de lo indicado, los operarios de redes por cable de menor envergadura deben elegir si distribuir las señales digitales terrestres (señal COFDM) en la red. En ese caso, esta grabadora se utilizará correctamente.

Consulte al propietario sobre el tipo de señal de televisión recibida en la toma de pared de la antena.

#### **Conexión de componentes**

Conecte un extremo del cable (Y PB PR) de componente a la toma COMPONENT OUTPUT de la unidad y el otro extremo a la toma COMPONENT INPUT de su TV. Conecte un extremo de los cables de audio (rojo y blanco) a la toma AUDIO OUTPUT analógica de la unidad y el otro extremo a la toma AUDIO INPUT de su TV.

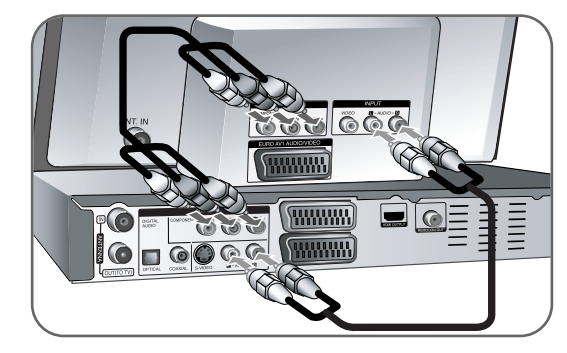

Si su televisor es un aparato de alta definición o "listo para la era digital", puede aprovechar la salida de barrido progresivo de la unidad para obtener la mayor resolución de vídeo posible. Si su TV no acepta el formato de barrido progresivo, la imagen aparecerá codificada con la señal progresiva. Ajuste la resolución a 576p para obtener señal progresiva mediante el botón RES. del panel frontal.

#### **Conexión S-Vídeo**

**12**

Conecte un extremo del cable S-Vídeo a la toma S-VIDEO OUTPUT en la unidad y el otro extremo a la toma S-VIDEO INPUT de su TV. Conecte un extremo de los cables de audio (rojo y blanco) a la toma AUDIO OUTPUT analógica de la unidad y el otro extremo a la toma AUDIO INPUT de su TV.

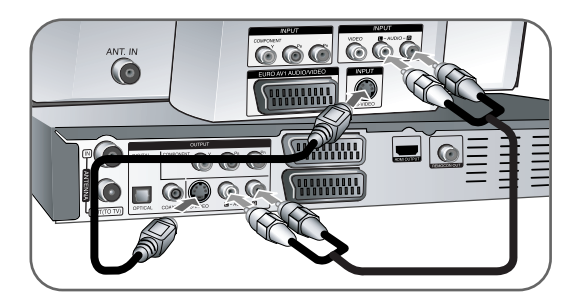

### **Conexión de audio digital**

Conexión a un receptor/amplificador, descodificador Dolby Digital/MPEG/DTS u otro equipo con una entrada digital.

Conecte un extremo de los cables de audio digital (COAXIAL o OPTICAL) a la toma de salida de audio digital (COAXIAL o OPTICAL) de la unidad y el otro extremo a la toma de entrada de audio digital (COAXIAL o OPTICAL) de amplificador.

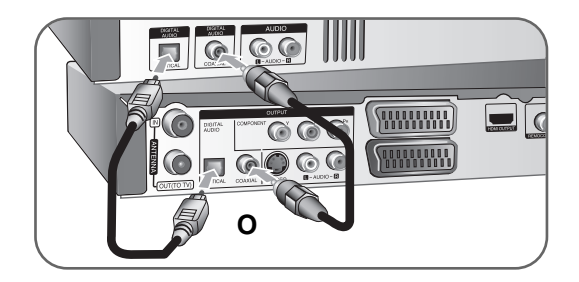

Esta grabadora no ejecuta la descodificación interna (2 canales) de un pista de sonido DTS. Para disfrutar del sonido envolvente multicanal DTS, debe conectar ésta grabadora a un receptor compatible con DTS mediante una de las salidas de audio digital de la grabadora.

#### **Conexión HDMI**

Conecte un extremo del cable HDMI a la toma HDMI OUTPUT de la unidad y el otro extremo a la toma HDMI INPUT de su TV.

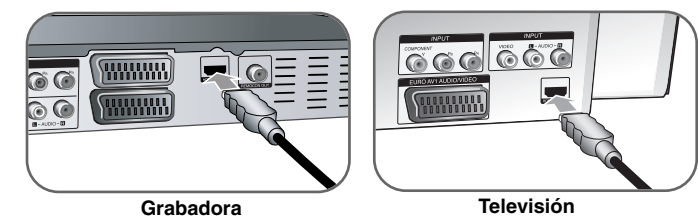

Cuando use la conexión HDMI, puede cambiar la resolución (576i, 576p, 720p, 1080i o 1080p) de la salida HDMI pulsando varias veces el botón RES. del panel frontal.

#### **Acerca del HDMI**

HDMI (Interfaz Multimedia de Alta Definición) es compatible tanto con el audio como con el vídeo en una única conexión digital para su uso con reproductores de DVD descodificadores y otros dispositivos AV.

HDMI fue desarrollado para proporcionar tecnologías de HDCP (protección de contenido digital de elevado ancho de banda). HDCP se usa para proteger el contenido digital transmitido y recibido.

HDMI tiene la capacidad de ser compatible con vídeo estándar estándar, mejorado o de alta definición y sonido audio envolvente multicanal. Las características del HDMI incluyen vídeo digital no comprimido, un ancho de banda de hasta 5 gigabytes por segundo, un conector (en lugar de varios cables y conectores), y la comunicación entre la fuente AV y dispositivos AV tales como DTVs.

HDMI, el logo HDMI y la Interfaz Multimedia de Alta Definición son marcas comerciales o registradas de HDMI licensing LLC.

#### **Nota sobre la conexión HDMI**

- Si su TV NO acepta la frecuencia de muestreo de 96 kHz, ajuste la opción [Muestra de Freq] a [48 kHz] en el menú de configuración (consulte la página 20). Una vez realizada la selección, esta unidad convertirá automáticamente cualquier señal de 96 kHz en señales de 48 kHz para que su sistema las pueda descodificar.
- Si su TV no está equipado con un descodificador de Dolby Digital y MPEG, seleccione las opciones [Dolby Digital] y [MPEG] a [PCM] en el menú de configuración (consulte la página 20).
- Si su TV no está equipado con un descodificador de DTS, configure las opciones [DTS] a [OFF] en el menú de configuración (consulte la página 20). Para disfrutar del sonido envolvente multicanal DTS, debe conectar esta unidad a un receptor compatible con DTS mediante una de las salidas de audio digital de la unidad.
- Si hay ruido o aparecen líneas en pantalla, compruebe el cable HDMI.
- Cambiar la resolución cuando la unidad está conectada a un conector HDMI puede ocasionar un funcionamiento incorrecto. Para resolver este problema, apague la unidad y vuelva a encenderla.
- Cuando conecte un dispositivo compatible con HDMI o DVI, asegúrese de lo siguiente :
	- Intente apagar el dispositivo HDMI/DVI y esta unidad. A continuación, encienda el dispositivo HDMI/DVI, déjelo durante unos 30 segundos y encienda esta unidad.
	- La entrada de vídeo del dispositivo conectado está correctamente ajustada en esta unidad.
	- El dispositivo conectado es compatible con entradas de vídeo 720(1440)x576i, 720x576p, 1280x720p, 1920x1080i o 1920x1080p.
- No todos los dispositivos DVI compatibles con HDCP funcionan con esta unidad.
- La imagen no se mostrará correctamente con un dispositivo no compatible con HDCP.

#### **¿Qué es el SIMPLINK?**

## **(SIMPLINK**

Algunas funciones de esta unidad se controlan a través del mando a distancia del televisor cuando la unidad y el televisor LG están conectados con SIMPLINK a través de una conexión HDMI.

- Funciones controladas con el mando a distancia del televisor LG; Reproducción, Pausa, Escaneo, Salto, Parada, Apagado, etc.
- Si desea más información acerca de la función SIMPLINK, consulte el manual de usuario del televisor.
- El televisor LG con la función SIMPLINK posee un logotipo como se muestra arriba.

### **Conexión de un decodificador de Canal Plus/TV de pago**

Puede visualizar o grabar programas de Canal Plus/TV de pago si conecta un decodificador (no suministrado) a la unidad. Desconecte los cables principales de la unidad de la toma de corriente al conectar el decodificador. No necesita encender la unidad para visualizar las señales desde el sintonizador conectado en su TV.

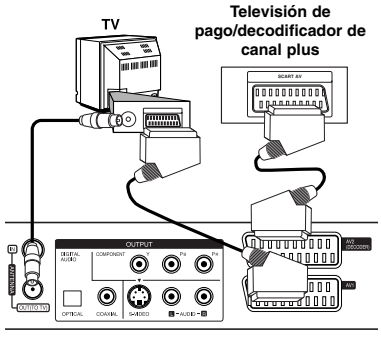

Para visualizar/grabar programas de PAY-TV/Canal Plus, ajuste la opción [CONECCION AV2] a [Decod.] (consulte la página 19) y ajuste la opción [CANAL] del programa a [On] en el menú de inicio (página 16).

Si desconecta los cables principales de la unidad, no podrá visualizar las señales procedentes del decodificador conectado.

- No pueden grabarse imágenes que contengan señales de protección contra copia que prohíban dicho copiado.
- Si pasa las señales de la unidad a través del VCR, no recibirá imágenes nítidas en la pantalla de su TV.

Asegúrese de conectar su VCR a la unidad y su TV en el orden siguiente. Para ver cintas de vídeo, véalas a través de la segunda entrada de línea en su TV.

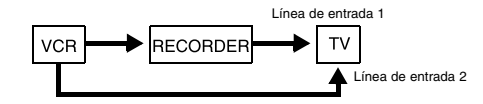

- Cuando grabe en un VCR desde esta unidad, no cambie la fuente de entrada a TV pulsando el botón TV/DVD del mando a distancia.
- Si utiliza un sintonizador B Sky B, asegúrese de conectar la toma VCR SCART del sintonizador a la toma AV2 DECODER.
- Si desconecta los cables principales de la unidad, no podrá visualizar las señales procedentes del VCR o sintonizador conectado.

**Panel posterior de la grabadora**

#### **Conexión a la toma AV2 DECODER**

Conecte un VCR o dispositivo de grabación similar a la toma AV2 DECODER de esta unidad. No necesita encender la unidad para visualizar las señales desde el sintonizador conectado en su TV.

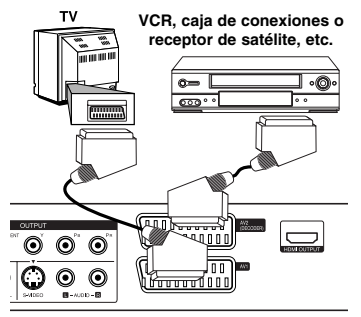

Para ver o grabar la fuente de la toma AV2 DECODER, ajuste la opción [CONECCION AV2] a [Otros] (consulte la página 19) y ajuste la opción [GRABACION AV2] a [Auto], [CVBS], [RGB] o [S-Video] según se necesite (consulte la página 22).

**Panel posterior de la grabadora**

#### **Conexión a las tomas AV IN 3**

Conecte las tomas de entrada (AV IN 3) de la unidad a las tomas de salida de audio/vídeo de su componente adicional usando cables de audio/vídeo.

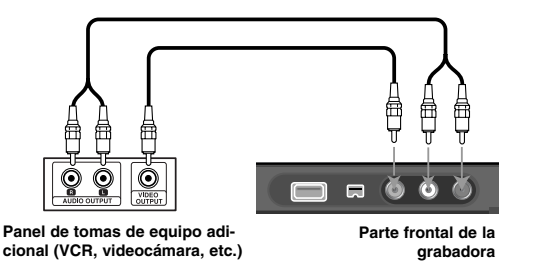

#### **Conexión a una videocámara digital**

Utilizando la toma DV IN del panel frontal, podrá conectar una videocámara digital DV y transferir digitalmente las cintas DV a DVD.

Utilice un cable DV (no suministrado) para conectar la toma DV IN/OUT de su videocámara a la toma del panel frontal DV de esta unidad.

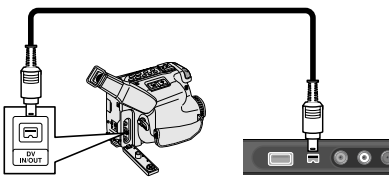

**Videocámara digital DV Panel delantero de la grabadora**

Las tomas DV IN se utilizan solamente para la conexión de una videocámara digital DV. No es compatible con los sintonizadores por satélite digitales ni con las pletinas de vídeo D-VHS. Si desconecta el cable DV mientras se graban los contenidos de la videocámara digital conectada, podría darse un error de escritura.

## **Funcionamiento de la unidad USB Flash**

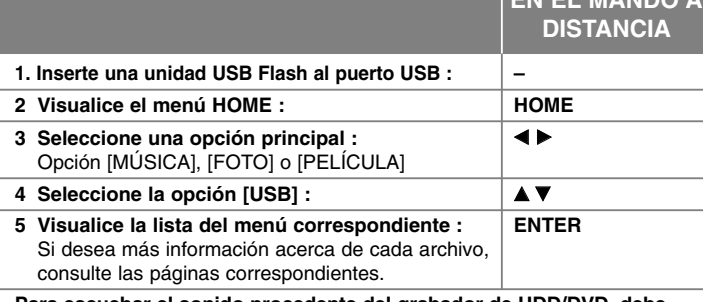

**Para escuchar el sonido procedente del grabador de HDD/DVD, debe configurar el subwoofer activo en DVD/TV pulsando el botón FUNCTION.** 

## **Utilización de una unidad USB Flash : qué más puede hacer**

#### **Utilización de una unidad USB Flash**

Esta unidad puede reproducir archivos MP3/WMA/JPEG/DivX contenidos en una unidad USB Flash.

**Inserción de la unidad USB Flash :** inserte directamente hasta que quepa perfectamente en su lugar.

**Extracción de la unidad USB Flash :** saque la unidad USB Flash con cuidado cuando ésta conectada y en uso.

#### **Notas acerca de una unidad USB Flash**

- El contenido del disco o de la unidad de disco duro no puede moverse o copiarse a una unidad USB Flash.
- Mantenga la unidad USB Flash fuera del alcance de los niños. Si se la tragan, solicite asistencia médica inmediatamente.
- Esta unidad sólo es compatible con la unidad USB Flash con formato FAT16 o FAT32.
- No admitirá las unidades USB Flash que requieran software adicional.
- Esta unidad es compatible con el dispositivo USB de tipo Flash que admite USB 1.1.
- Esta unidad puede no ser compatible con ciertas unidades USB Flash.
- **No extraiga la unidad USB Flash mientras esté en funcionamiento. (reproducción, copia, etc.). Podría producirse un fallo en esta unidad.**

**EN EL MANDO A**

## **Configuración automática**

**EN EL MANDO A DISTANCIA** La primera vez que encienda la unidad, el asistente de configuración inicial ajusta el idioma, el reloj y los canales de forma automática.

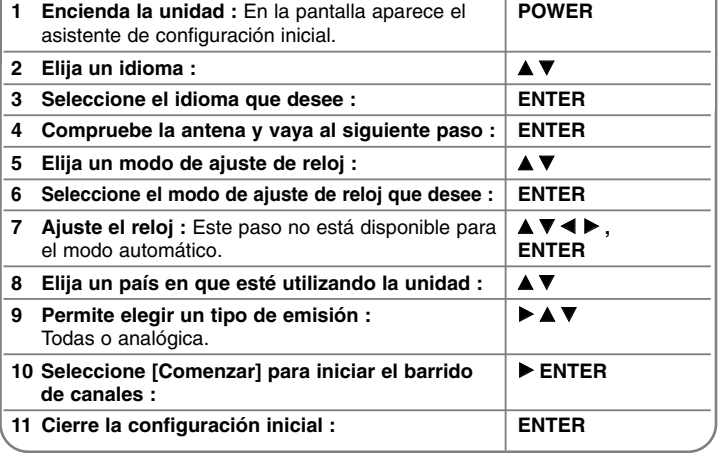

## **Configuración automática : qué más puede hacer**

### **Ajuste de los canales programados**

Pulse HOME y, a continuación, utilice <  $\blacktriangleright$  para seleccionar la opción [Menú Fácil]. Pulse ENTER con [CONFIGURACIÓN] seleccionado. El menú SETUP aparecerá en la pantalla. Seleccione [Editar Programa] en las opciones de segundo nivel y, a continuación, pulse **>** para ir al tercer nivel. Pulse ENTER con la opción [Editar] seleccionada. Aparece en pantalla la edición de canales.

Seleccione el canal a editar y pulse ENTER. Se iluminará un menú en el lado izquierdo de la pantalla.

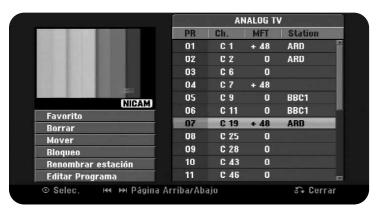

[Favorito] configura el programa en el canal favorito.

[Borrar] : Elimina el canal seleccionado desde la lista de canales programados.

[Mover] : Cambia el orden de los canales y el botón numérico con el que se corresponden.

[Bloqueo] bloquea el programa.

[Renombrar estación] (Sólo canal analógico) : Cambia un nombre del canal seleccionado.

[Editar Programa] (Sólo canal analógico) : Cambia los ajustes de un canal manualmente.

## **Edición de un canal (Sólo canal analógico)**

Puede cambiar los ajustes del canal programado seleccionando la opción [Editar Programa] de la parte izquierda de la pantalla de edición de canales.

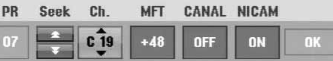

[PR] : Indica la posición del canal seleccionado.

[Seek] : Busca un canal automáticamente. La búsqueda se detiene cuando la unidad sintoniza un canal.

[Ch.] Cambia el número del canal.

[MFT] Realiza una sintonización fina del canal para obtener una imagen más nítida.

[CANAL] : Ajusta los canales para el decodificador. Necesita este ajuste para visualizar o grabar programas de TV de pago/Canal Plus.

[NICAM] : Ajusta los canales para la emisión NICAM.

[OK] : Confirma los ajustes y vuelve al menú de lista de canales.

## **Cambio de la lista de programas en la pantalla de edición de canal**

Puede alternar en la lista de programas en la pantalla de edición de canal.

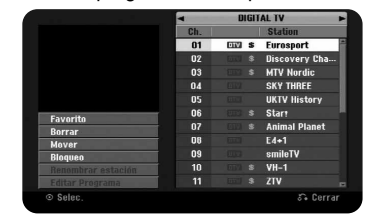

Pulse ▲ ▼ para mover la posición resaltada a la parte superior de la lista de programas.

Pulse < ▶ para seleccionar [DIGITAL TV], [ANALOG TV] o [RADIO], después pulse  $\blacktriangle \blacktriangledown$  para seleccionar un programa de la lista.

## **Configuración de un programa favorito**

Puede configurar un programa como canal favorito.

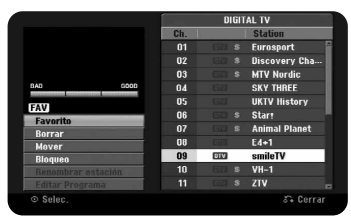

Pulse ▲ ▼ para seleccionar un programa de la lista y después pulse ENTER para resaltar la opción del menú en la parte izquierda de la pantalla. Pulse  $\blacktriangle \blacktriangledown$  para seleccionar la opción [Favorito] y después pulse ENTER. El programa se configurará como el favorito y en adelante, [FAV] aparecerá en la pantalla del televisor.

### **Configuración del descodificador AV1**

Configura la toma del euroconector AV1 para la entrada de señales de vídeo codificadas. Esta opción configure la unidad para emitir la señal codificada desde la toma del Euroconector AV1 a la toma del Euroconector AV2 (DESCODIFICADOR) para su descodificación. La señal descodificada vuelve otra vez a través del euroconector AV2 (DESCODIFICADOR) para que usted pueda grabar o ver los programas de PAY-TV (televisión de pago) / Canal plus.

Presione una vez AV/INPUT durante la visualización de la pantalla de edición de canales. Presione Intro para activar la opción, y vuelva a presionar Intro para desactivarla. El signo [Canal+] aparecerá en pantalla mientras esta opción permanezca activa.

## **Uso del menú de inicio, HOME**

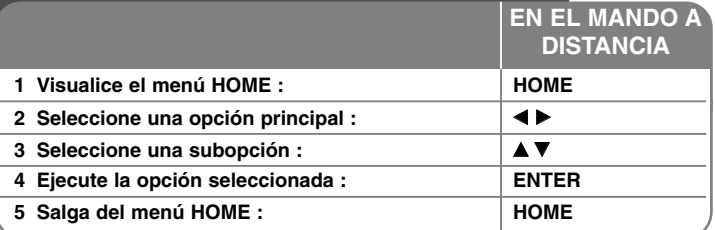

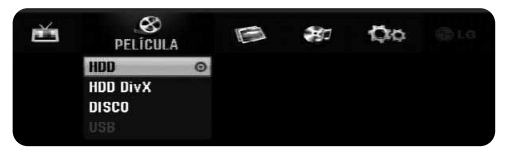

## **Utilización del menú HOME - qué más puede hacer**

## **PELÍCULA**

HDD – Muestra el menú [Lista de título], que incluye los títulos grabados en el disco duro. (página 36)

HDD DivX – Muestra el menú [lista de películas] que incluye los archivos de películas DivX® en el disco duro. (página 30)

**DISCO** 

- Muestra el menú [Lista de título], que incluye los títulos grabados en el disco. (página 36)
- Muestra el menú [lista de películas] que incluye los archivos de películas DivX® en el disco duro. (página 30)
- Reproduce discos Vídeo DVD (página 28).

USB – Muestra el menú [lista de películas], donde se incluyen los archivos de película DivX® en la unidad flash del USB. (Página 30).

## **FOTO**

HDD – Muestra el menú [lista de fotos], que incluye los archivos de imágenes en el disco duro. (Página 33).

DISCO – Muestra el menú [lista de fotos], que incluye los archivos de imágenes en el disco. (Página 33).

USB – Muestra el menú [lista de fotos], que incluye los archivos de imágenes en la unidad USB Flash. (Página 33).

## **MÚSICA**

HDD – Muestra el menú [Liste de musiques], que incluye los archivos de música en el disco duro. (Página 32).

DISCO – Muestra el menú [Liste de musiques], que incluye los archivos de música o las pistas de audio en el disco. (Página 32).

USB – Muestra el menú [Liste de musiques], que incluye los archivos de música en la unidad USB Flash. (Página 32).

### **Menú Fácil**

CONFIGURACIÓN – Muestra el menú SETUP. (Página 18).

Modo Grabc – Muestra la opción [Modo Rec Ajustado] en el menú SETUP. (Página 21).

Doblado – Copia un título actualmente en reproducción a partir de un DVD±R finalizado o un título DVD-ROM sin protección contra copia. (Página 40).

## **TV**

HDD – Vuelve a la visualización en directo del televisor en modo HDD. Si pulsa el botón HDD en el mando a distancia, podrá elegir directamente esta opción. DVD – Vuelve a la visualización en directo del televisor en modo DVD. Si pulsa el botón DVD en el mando a distancia, podrá elegir directamente esta opción. Rec. Tiempo – Muestra el menú [Lista de gb. Resv.]. (Página 34).

## **Ajustes de configuración**

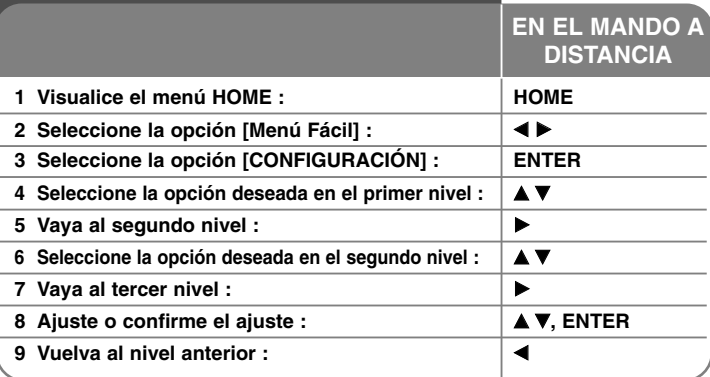

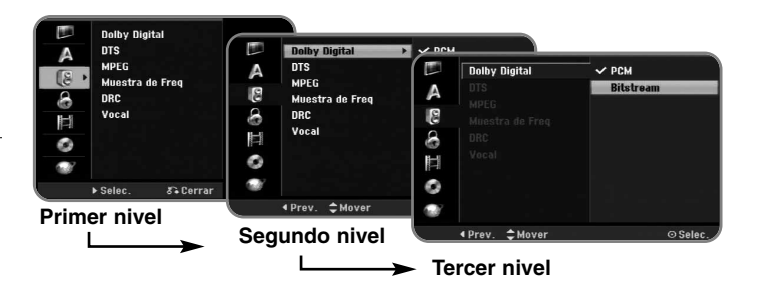

## **Ajuste de los valores SETUP : qué más puede hacer**

#### **Ajuste de los valores generales**

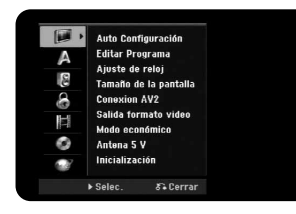

**Auto Configuración –** Esta opción escanea automáticamente y ajusta los canales disponibles. Necesita una contraseña para acceder a esta opción si la opción [Bloquear sistema] está ajustada a [On]. (página 21)

[Country] : Seleccione un país en el que vaya a utilizar esta unidad. Si el país que desea no está en la lista, seleccione [Otros].

[Todos, digital o analógico] : seleccione el tipo de emisión para iniciar su búsqueda automática.

[Comenzar] : Inicia el escaneo de canales.

**Editar Programa–** Esta opción le permite agregar canales y editar los canales preajustados. Necesita una contraseña para acceder a esta opción si la opción [Bloquear sistema] está ajustada a [On]. (página 21)

[Añadir Canal] : seleccione el tipo de emisión entre [Digital] y [Analógica] y después pulse ▲ ▼ para seleccionar el canal; a continuación, pulse ENTER para añadir el canal seleccionado.

[Editar] : Muestra la pantalla e indica la lista de canales preajustados y las opciones de edición de canales. (página 16)

#### **Ajuste de reloj–** El reloj debe ajustarse para utilizar [Grabación reservada].

[Auto] : se configura el canal que transmite la señal de reloj y el reloj se configurará automáticamente. Si el reloj que se ha configurado automáticamente difiere de su reloj local, podrá adaptarlo mediante la opción [Tiempo Offset]. (Por ejemplo, el horario de verano en un área local). Pulse ▶ para seleccionar la opción [Ajuste horario]. Pulse  $\blacktriangle \blacktriangledown$  para seleccionar un valor y después pulse ENTER (0, 30, 60, 90, 120). Seleccione "0" si el reloj que ha configurado automáticamente ha tomado como referencia la hora local. [Manual] : Si ningún canal transmite una señal de reloj en su área, puede ajustar la fecha y hora manualmente.

**Tamaño de la pantalla –** Selecciona la relación de aspecto del TV conectado.

[4:3 Caja de cartas] : Seleccione esta opción cuando conecte un TV de pantalla estándar con resolución 4:3 y prefiera una imagen panorámica con bandas en la parte superior e inferior de la pantalla.

[4:3 Pan Scan] : Seleccione esta opción cuando conecte un TV de pantalla estándar con resolución 4:3 y prefiera una imagen panorámica en toda la pantalla cortando las partes que no quepan.

[16:9 Ancho] : Seleccione esta opción cuando conecte un TV panorámico.

**CONECCION AV2 –** Puede conectar un decodificador u otro dispositivo a la toma AV2(DECODER) que encontrará en la parte posterior.

[Decod.] : Seleccione esta opción cuando conecte un decodificador de Canal Plus/TV de pago a la toma AV2(DECODER) de la unidad.

[Otros] : Seleccione esta opción cuando conecte un VCR o dispositivo de grabación similar a la toma AV2(DECODER) de la unidad.

**Salida formato video –** Selecciona una opción según el tipo de conexión de su televisor.

[YPbPr] : Cuando su televisor esté conectado a las tomas COMPONENT OUTPUT de la unidad.

[RGB] : Cuando su televisor esté conectado a la toma SCART de la unidad.

**Modo económico –** Seleccione si esta unidad está en modo de ahorro de energía al apagarse. Esta opción no está disponible cuando se ajusta la grabación con temporizador.

- [ON]**\*1** : La pantalla del panel frontal está apagada y sólo se pasan las señales que entran por la entrada de antena cuando la unidad está apagada. [OFF] : Desconecte la opción [Modo económico].
- \*1 Si apaga la unidad mientras recibe las señales codificadas, no funcionará el modo de ahorro de energía.

**Antena 5 V –** si elije una antena interior, utilice una con un amplificador de señal de 5 V de CC, 100 mA y configure active esta opción posicionándola en [ON].

[ON] : suministra corriente a la antena conectada.

[OFF] : la unidad no suministra corriente a la antena conectada.

**Inicialización –** Puede reajustar la unidad según sus valores originales de fábrica y formatear el disco duro.

[Configuración inicial] : Puede reajustar la unidad según todos sus valores originales de fábrica. Algunas opciones no se pueden devolver a su configuración original. (Indice, Contraseña y Código de área). Aparece el menú de configuración automática tras realizar los ajustes de fábrica. [Formatear HDD] : Se borrará todo lo que haya grabado en el disco duro.

### **Ajuste de los valores de idioma**

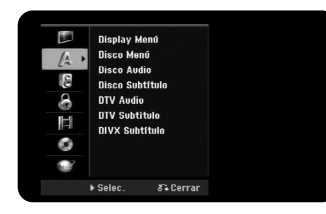

**Display Menú –** Selecciona un idioma para el menú de configuración y mensajes en pantalla.

**Disco Menú/Audio/Subtítulo –** Seleccione un idioma para menú/audio/ subtítulos.

[Original] : Hace referencia al idioma original en que se grabó el disco. [Otros] : Para seleccionar otro idioma, pulse los botones numéricos y, a continuación, pulse ENTER para introducir el número correspondiente de cuatro dígitos según la lista de códigos de idioma en la página 42. Si se equivoca al introducir el número, pulse CLEAR para borrarlo. [OFF] (para subtítulos del disco) : Desactiva los subtítulos.

**DTV Audio –** los canales digitales a veces ofrecen múltiples pistas de audio, a menudo en diferentes idiomas. Mediante este ajuste puede definir un idioma de audio predeterminado. Si lo especifica el encargado de la difusión, podrá seleccionar un idioma de audio diferente mientras ve la televisión, tras pulsar AUDIO varias veces.

**DTV Subtítulo –** Los canales digitales a veces incluyen subtítulos, a menudo en un idioma diferente. Mediante este ajuste puede configurar un idioma determinado para los subtítulos, en caso de que los del televisor digital hayan sido seleccionados por el encargado de la difusión. Pulse SUBTITLE varias veces para seleccionar el idioma mientras está viendo la televisión digital terrestre (TDT).

**DIVX Subtítulo –** Selecciona un código de idioma para los subtítulos DivX®.

### **Ajuste de los valores de audio**

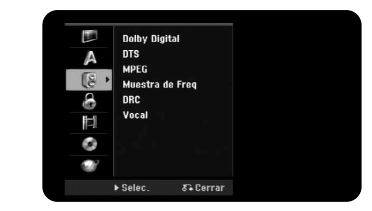

**Dolby Digital / DTS / MPEG –** Selecciona el tipo de señal de audio digital cuando utilice una toma DIGITAL AUDIO OUTPUT.

[Bitstream] – Seleccione esta opción cuando conecte la toma DIGITAL AUDIO OUTPUT de esta unidad a un componente de audio con un decodificador MPEG, DTS o Dolby Digital incorporado.

[PCM] (para Dolby Digital / MPEG) – Seleccione esta opción cuando conecte la toma DIGITAL AUDIO OUTPUT de esta unidad a un componente de audio sin un decodificador MPEG o Dolby Digital incorporado.

[Off] (para DTS) – Seleccione esta opción cuando conecte la toma DIGITAL AUDIO OUTPUT de esta unidad a un componente de audio sin un decodificador DTS incorporado.

**Muestra de Freq (Frecuencia)** – Selecciona la frecuencia de muestreo de la señal de audio.

[48 kHz] : en el caso de un DVD con una frecuencia de muestreo de 96 KHz, la emisión será convertida a 48 KHz. Si su receptor, o amplificador, NO es capaz de gestionar señales de 96 kHz, seleccione [48 KHz]. [96 kHz] : Las señales digitales de audio se emiten en su formato de muestreo original.

**DRC (Control de la gama dinámica)** – Hace que el sonido sea más nítido cuando se baja el volumen (Dolby Digital sólo). Ajuste a [On] para conseguir este efecto.

**Vocal** – Seleccione [On] para mezclar los canales de karaoke con el sonido estéreo normal. Esta función sólo está disponible en el DVD de karaoke multicanal.

#### **Ajuste de los valores de bloqueo**

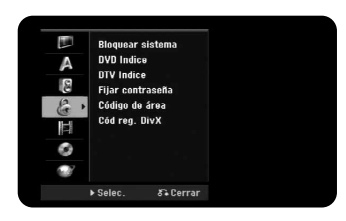

Para acceder a las opciones de Bloquear sistema, DVD Indice, DTV Indice, Fijar contraseña y Código de área, debe introducir su contraseña de 4 dígitos. Si todavía no ha introducido una contraseña, se le pedirá que lo haga. Introduzca una contraseña de 4 dígitos.

Introdúzcala de nuevo para verificarla. Si se equivoca al introducir el número, pulse CLEAR para borrarlo.

Si olvida su contraseña, puede resetearla. Visualice el menú SETUP. Introduzca "210499" y pulse ENTER. La contraseña ya se ha borrado.

**Bloquear sistema –** le permite configurar programas específicos y clasificaciones mediante su bloqueo. Además, le permite activar o desactivar todos los programas de bloqueo configurados previamente. Deberá indicar la contraseña para acceder a las opciones de bloqueo. Cuando Lock System (sistema de bloqueo) está ajustado a [OFF], la [clasific. DTV] no es efectiva.

**DVD Indice –** Selecciona el nivel de clasificación de un DVD. Cuanto menor sea el nivel, más restrictiva será la clasificación. Seleccione [Sin Límite] para desactivar la clasificación.

**DTV Indice –** le permite configurar el bloqueo de todos los programas mediante clasificaciones superiores al nivel especificado.

[No hay control] : le permite ver todos los programas.

[04 años] - [18 años] : la opción [04 años] presenta múltiples restricciones mientras que [18años] es la que menos restricciones incluye.

[Bloquear todo] : todos los programas están bloqueados. Para ver un programa, debe especificar la contraseña de 4 dígitos creada.

#### **Fijar contraseña –** Cambia o borra la contraseña.

[Cambiar] : Introduzca la contraseña nueva dos veces tras introducir la contraseña actual.

[Borrar] : Elimina la contraseña actual tras introducir la contraseña actual.

**Código de área –** Selecciona un código para un área geográfica como el nivel de clasificación de reproducción. Determina qué estándares de país se utilizan para clasificar DVDs controlados por el control paterno. Consulte los códigos de país en la página 42.

**Cód reg. DivX –** Le proporcionamos el código de registro de DivX® VOD (Video On Demand) que le permitirá alquilar y comprar vídeos usando el servicio DivX® VOD. Si necesita más información, visite www.divx.com/vod. Pulse ENTER cuando el icono [Visualizar] esté resaltado y podrá ver el código de registro de la unidad.

#### **Ajuste de los valores de grabación**

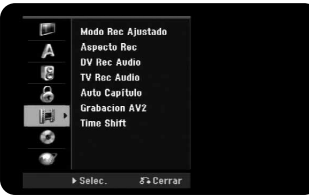

**Modo Rec Ajustado –** Seleccione la calidad de imagen para grabar según las opciones disponibles : XP, SP, LP, EP o MLP. Consulte el tiempo de grabación de cada modo en la página 45.

- [XP] : Calidad de imagen más alta.
- [SP] : Calidad de imagen estándar.
- [LP] : Calidad de imagen ligeramente inferior que en modo [SP].
- [EP] : Calidad de imagen baja.

[MLP] : El tiempo de grabación más largo con la calidad de imagen más baja.

**Aspecto Rec –** Esta opción ajusta la relación de aspecto en grabación para adaptarse al material que graba en el DVD.

**DV Rec Audio** – Tendrá que ajustarlo si tiene una videocámara que usa sonido 32 kHz/12 bits conectada a la toma DV IN del panel frontal.

Algunas videocámaras digitales disponen de dos pistas estéreo para el audio. Una se graba en el momento de la filmación, y la otra para el doblaje tras la toma.

En el ajuste Audio 1, se usa el sonido que se ha grabado durante la filmación. En el ajuste Audio 2, se usa el sonido doblado.

**TV Rec Audio –** Seleccione un canal de audio para grabar un programa bilingüe.

[Princ.+Sub] : Idioma principal y subidioma [Princ.] : Sólo idioma principal [Sub] : Sólo subidioma

**Auto Capítulo –** En la grabación de DVD, los marcadores de canal se agregan automáticamente en cada intervalo especificado (5, 10 ó 15 min.).

**GRABACION AV2 –** Selecciona un método de grabación de entrada de señales de vídeo para la toma AV2(DECODER). La imagen no será nítida si este ajuste no coincide con el tipo de señal de entrada de vídeo.

[Auto] : La señal de entrada de vídeo seguirá automáticamente la señal de vídeo recibida.

[CVBS] : Entrada de señales de vídeo CVBS (compuesto).

[RGB] : Entrada de señales RGB.

[S-VIDEO] : Entrada de señales S-Video.

**Time Shift –** Ajuste esta opción en [ON] para hacer que esta unidad utilice la función Time Shift automáticamente sin pulsar el botón TIMESHIFT. El timeshift se iniciará trascurridos 5 segundos después de iniciarse el modo de sintonizador de TV.

### **Ajuste de los valores del disco**

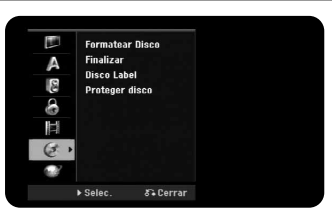

**Formatear Disco –** Puede inicializar un DVD pulsando ENTER con [Comenzar] seleccionado. Aparece el menú [Formatear Disco]. La unidad comienza el formateo tras la confirmación. Puede seleccionar un modo entre VR y Vídeo para discos DVD-RW. Todo lo que esté grabado en el DVD se borrará tras el formateo.

Si inserta un disco completamente en blanco, la unidad inicializará el disco. Consulte "Modo de formateo (discos nuevos)" en la página 5 si desea más información.

**Finalizar –** La finalización es necesaria si reproduce discos grabados con esta unidad en otros equipos de DVD. La duración de la finalización depende del estado del disco, la duración de la grabación y el número de títulos.

[Finalizar] : Aparece el menú [Finalizar]. La unidad comienza la finalización tras la confirmación.

[Des-finalizar] : Los discos DVD-RW finalizados pueden desfinalizarse tras la confirmación en el menú [Des-finalizar]. Tras la desfinalización, el disco puede editarse y volverse a grabar.

Antes de la finalización, compruebe las características entre los tipos de discos en la tabla siguiente.

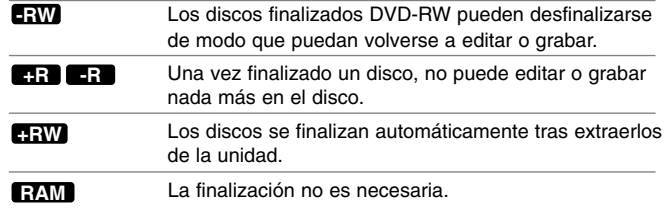

**Disco Label –** Esta función le permitirá cambiar el nombre del disco predeterminado por algo más descriptivo. Este nombre aparece al insertar un disco y cuando visualiza la información del mismo en pantalla. El menú del teclado aparece al pulsar ENTER con [Editar] seleccionado.

**Proteger disco –** Esta función le permite proteger los discos para que no se graben, borren o editen de forma accidental si la ajusta en [ON]. Los DVD-RW formateados de modo DVD-R y Vídeo no pueden protegerse.

### **Ajuste de la configuración de red**

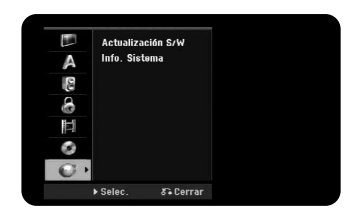

**Actualización S/W –** su grabadora permite que el sintonizador digital incorporado esté al día incluyendo el último software. Podrá revisar las actualizaciones de forma manual o dejar que la unidad lo haga automáticamente con regularidad. Mientras la unidad se está actualizando, la recepción debe interrumpirse durante algunas horas. La recepción volverá a la normalidad tras completar la actualización. Esta unida debe conectarse a corriente alterna (CA) para recibir las actualizaciones. No desconecte la grabadora mientras la actualización está en curso. La actualización no está disponible durante la grabación, la diferencia de tiempo, la visualización de teletexto o menú EPG.

[Modo Standby] actualiza el software cuando la unidad está apagada. La marca aparece al seleccionar esta opción.

[Modo de Operación] actualiza el software cuando la unidad está encendida. La marca aparece al seleccionar esta opción.

**23**

[Hora] configura la hora para actualizar el software.

[Frec.] permite seleccionar el intervalo para las actualizaciones (Hebdo o Diaria).

[Comenzar] actualiza el software de inmediato.

**Info. Sistema –** muestra la información del sistema. (Version SW, Calidad de señal Digital y Contar sinal DTV)

## **Ajuste del modo de sonido**

**La información referente al botón seleccionado aparece en la pantalla del subwoofer activo.**

### **VSM (VIRTUAL SOUND MATRIX)**

Podrá seleccionar el sonido virtual. Pulse VSM para seleccionar el sonido virtual.

Modo [BYPASS] : software con señales de audio envolvente de múltiples canales reproducido en función de cómo se grabó.

#### **Fuente 2Ch**

Modo [VSM] : Tecnología de renderizado de sonido 3D en tiempo real con fuentes estéreo, optimizado para altavoces estéreo. Los oyentes pueden experimentar increíbles efectos envolventes y virtuales con sus propios reproductores multimedia.

#### **Fuente 5.1Ch**

Modo [VSM] : Los oyentes pueden experimentar los efectos envolventes virtuales en 5,1 canales, desde los altavoces derecho e izquierdo y desde el altavoz del centro.

### **Ajuste un campo de sonido preprogramado**

Este sistema tiene varios modos de sonido envolvente preprogramados. Seleccione el más adecuado al programa que esté disfrutando presionando EQ repetidamente para alternar entre las opciones : NORMAL, NATURAL, POP, CLASSIC, ROCK, JAZZ

## **Cómo ajustar la configuración de nivel**

### **Cómo ajustar la configuración de nivel del altavoz**

Puede ajustar el nivel de sonido de cada altavoz.

Pulse LEVEL/AV Sync para ajustar el nivel de sonido.

El indicador de nivel aparecerá en la pantalla del subwoofer activo.

Utilice  $\blacktriangleleft$   $\blacktriangleright$  para seleccionar el altavoz que quiere configurar.

Cada vez que pulse  $\blacktriangleleft$   $\blacktriangleright$ , cambiará en el siguiente orden :

LEV FL (frontal izquierdo)  $\rightarrow$  LEV C (centro)  $\rightarrow$  LEV FR (frontal derecho)  $\rightarrow$ LEV SW (subwoofer)

Utilice ▲ ▼ para ajustar el nivel de sonido del altavoz seleccionado  $(-10$  dB  $\sim +10$  dB).

Repita estos pasos para ajustar el nivel de sonido del resto de altavoces.

#### **Cómo ajustar la configuración del tono de prueba**

Puede ajustar los niveles del altavoz y el balance de blancos mientras escucha el tono de prueba desde su posición como oyente.

Pulse TEST TONE para seleccionar el modo tono de prueba.

Cada altavoz emite un ruido durante 2 segundos en el siguiente orden :

TEST FL (frontal izquierdo)  $\rightarrow$  TEST CEN (centro)  $\rightarrow$  TEST FR (frontal derecho) → TEST SW (subwoofer)

Puede ajustar el nivel de sonido de cada altavoz mientras el tono de prueba está activado.

Primero pulse LEVEL/AV Sync, después pulse  $\blacktriangle \blacktriangledown$  para que el nivel de sonido de todos los altavoces sea el mismo desde la posición del oyente. Si se ha completado la configuración pulse TEST TONE.

### **Cómo ajustar la configuración AV Sync**

Algunas veces, en la televisión digital se produce un desajuste entre la imagen y el sonido; si esto sucede, puede compensarlo retrasando el sonido para que "espere" a que llegue la imagen : esta función se denomina "AV Sync".

Pulse LEVEL/AV Sync dos veces.

Utilice PRESET+ o PRESET- para aumentar o disminuir el tiempo de retraso, eligiendo entre 0 y 300 ms.(10 ms/valor)

Si ha completado la configuración, pulse LEVEL/AV Sync.

El retraso variará según el canal de televisión digital que esté viendo.

Si cambia de canal deberá volver a ajustar el valor AV Sync.

Esta función no está disponible cuando el subwoofer activo se configura en el sintonizador FM.

### **Utilizar la función Late Night**

Le permite comprimir el rango dinámico de la pista de audio.

Para ello, pulse DRC varias veces.

Esta opción puede ser útil si quiere ver películas con el volumen bajo porque ya es tarde. La compresión del rango dinámico es posible sólo en las fuentes de Dolby Digital.

Esta función es válida sólo cuando, en el menú de configuración, Dolby Digital se ajusta en Secuencia de bits.

**NIGHT OFF** - Función Late Night desactivada.

**NIGHT STD** - Pequeña reducción de la gama dinámica.

**NIGHT MAX** - Gran reducción de la gama dinámica.

La función Late Night puede tener distintos efectos (incluso ninguno) según la fuente Dolby Digital.

## **Visualización de la información del disco**

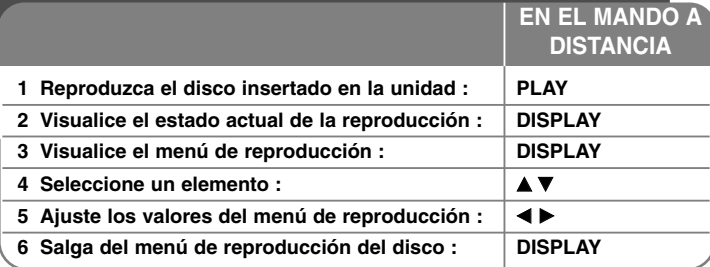

## **Visualización de la información del disco : qué más puede hacer**

## **Ajuste de elementos del menú de reproducción**

Puede seleccionar un elemento si pulsa  $\blacktriangle\blacktriangledown$  y cambia o selecciona el ajuste pulsando  $\blacktriangleleft \blacktriangleright$ .

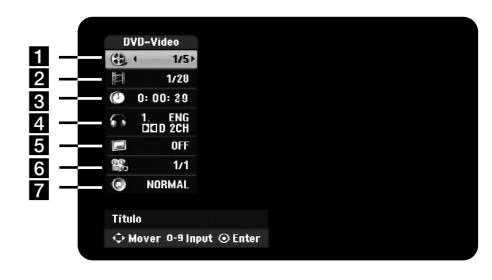

a Número de título/pista/archivo actual / número total de títulos/pistas/archivos

- **2** Capítulo actual / número total de capítulos
- **R** Tiempo de reproducción transcurrido
- **4** Canal o idioma de audio seleccionado
- **5** Subtítulos seleccionados
- f Ángulo seleccionado / número total de ángulos
- **Z** Modo de sonido seleccionado

## **Moverse hasta otro título**

Cuando un disco tiene más de un título, puede moverse hasta otro título. Pulse DISPLAY dos veces durante la reproducción y, a continuación, use  $\blacktriangle / \blacktriangledown$ para seleccionar el icono del título. A continuación pulse el botón numérico apropiado (0-9) o  $\blacktriangleleft$  /  $\blacktriangleright$  para seleccionar el número del título.

## **Para iniciar una reproducción desde el tiempo seleccionado**

## **HDD DVD ALL DivX**

Pulse DISPLAY dos veces durante la reproducción. La casilla de búsqueda por tiempo muestra el tiempo de reproducción transcurrido. Seleccione la casilla de búsqueda y, a continuación, introduzca el tiempo de inicio deseado en horas, minutos, y segundos de izquierda a derecha. Por ejemplo, para encontrar una escena a 2 horas, 10 minutos y 20 segundos, introduzca "21020" y pulse ENTER. Si introduce números erróneos, pulse  $\blacktriangleleft$  /  $\blacktriangleright$  para mover el guión bajo (\_) hasta los números erróneos. A continuación, introduzca los números correctos.

## **Selección de un idioma para los subtítulos DVD DivX**

Durante la reproducción, pulse DISPLAY dos veces para visualizar el menú de reproducción. Utilice  $\blacktriangle \blacktriangledown$  para seleccionar la opción de subtítulos y, a continuación, utilice  $\blacktriangleleft$   $\blacktriangleright$  para seleccionar el idioma deseado para los subtítulos.

**O**

Durante la reproducción, pulse SUBTITLE y, a continuación, ◀ ▶ repetidamente para seleccionar un idioma de subtítulos deseado.

## **Visualización desde un ángulo diferente DVD**

Si el disco contiene escenas grabadas desde diferentes ángulos, podrá cambiar a un ángulo de cámara diferente durante la reproducción. Durante la reproducción, pulse DISPLAY dos veces para visualizar el menú de reproducción. Utilice  $\blacktriangle \blacktriangledown$  para seleccionar la opción de ángulos y, a continuación, utilice  $\blacktriangleleft$   $\blacktriangleright$  para seleccionar el ángulo deseado.

## **Cómo seleccionar un modo de sonido DVD ALL DivX**

La unidad puede producir un efecto envolvente 3D Surround, que simula una reproducción de audio multicanal con dos altavoces estéreo convencionales, en lugar de los cinco o más altavoces que normalmente se necesitan para escuchar audio multicanal en un sistema de cine en casa. Durante la reproducción, pulse DISPLAY dos veces para visualizar el menú de reproducción. Utilice  $\blacktriangle \blacktriangledown$  para seleccionar la opción de sonido y, a continuación, utilice  $\blacktriangleleft \blacktriangleright$  para seleccionar el modo de sonido deseado (3D SUR. o NORMAL).

#### **Visualización de información mientras ve la televisión**

Mientras ve la TV, pulse DISPLAY para visualizar la información que aparece en pantalla.

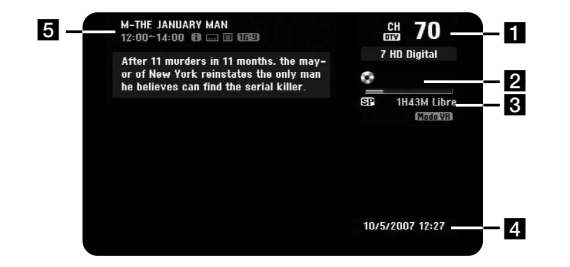

- **Fu** Indica el número del canal, nombre de la emisora y señal de audio (Stereo, Bilingual, Mono) recibida por el sintonizador. (La indicación de señal de audio sólo está disponible en los canales analógicos.)
- **2** Indica el nombre y formato del soporte.
- **C** Indica el modo de grabación, espacio disponible y barra de progreso del tiempo transcurrido.
- 4 Indica la fecha y hora actual.

**26**

**El** Indica el título del programa, la hora de inicio, la hora de finalización, etc.

(Icono de mensaje de texto ampliado) : indica que hay un mensaje de texto ampliado disponible para ofrecer descripciones detalladas del programa, (consulte la página 27).

(Icono de subtítulos en televisor digital) : indica que el programa actual incluye subtítulos.

(Icono de anchura) : indica que el programa actual se muestra en un formato de imagen ancha.

■ (Icono de teletexto) : indica que se dispone de teletexto, (consulte la página 28).

#### **Cambio de programa de televisión**

Utilice PR/CH en el mando a distancia para cambiar los programas de la memoria o bien, utilice los botones numéricos (1 a 9) para seleccionar el programa directamente.

#### **Cambio de programa de televisión con la lista de programas**

Puede visualizar la lista de programas de televisión utilizando el botón ENTER y alternando entre diferentes programas de televisión de la lista de canales.

Mientras ve un programa, pulse ENTER para visualizar la lista de programas de televisión.

Seleccione el programa deseado utilizando  $\triangle$  /  $\nabla$  y pulse ENTER para cambiar de programa de televisión.

#### **Selección en la lista de programas**

Puede alternar en la lista de programas, eligiendo : TELEVISIÓN DIGITAL, TELEVISIÓN ANALÓGICA o RADIO.

Pulse  $\triangle$  para mover la posición resaltada a la parte superior de la lista de programas.

Pulse ◀ ▶ para seleccionar [TELEVISIÓN DIGITAL], [TELEVISIÓN ANALÓGICA], o [RADIO]. Aparece el programa seleccionado en la lista.

#### **Muestra la lista de programas favoritos.**

Puede ver la lista de programas favoritos organizados según sus preferencias. Para configurar un programa favorito, utilice la opción [Editar Programa] en el menú Configuración. (Página 19).

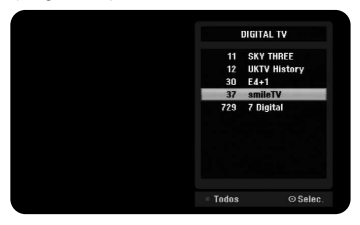

Pulse el botón de color Rojo mientras está viendo la televisión. Aparecerá el menú de la lista de programas favoritos.

Pulse ▲ ▼ para seleccionar el programa deseado y después pulse ENTER para ver dicho programa.

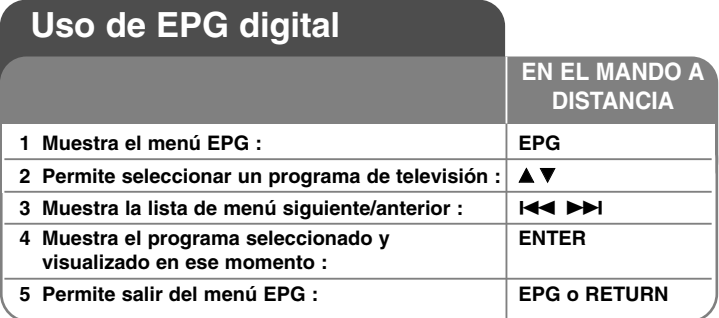

## **Uso de EPG digital : Qué más puede hacer**

## **Acerca de EPG digital**

La guía electrónica de programas (EPG) muestra una tabla con los programas digitales de televisión organizados, además de información detallada sobre cada programa. La pantalla digital de EPG incluye información del programa, la lista de canales y una lista general de programas. Recuerde que el reloj de la unidad debe indicar la hora y fecha actuales para asegurar una correcta visualización de los datos EPG.

#### **Visualización de la ventana de información detallada**

Puede ver información detallada correspondiente al programa resaltado. Pulse el botón de color azul para visualizar una ventana de información detallada. Para salir de dicha ventana de información detallada, pulse de nuevo el botón azul.

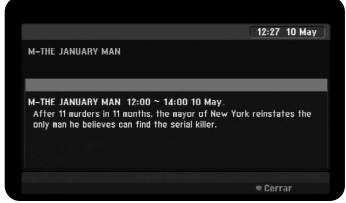

#### **Selección en el menú EPG**

La pantalla EPG ofrece dos menús de búsqueda.

Pulse el botón de color azul cuando se visualice el menú EPG.

- Ahora/Sigte : la pantalla muestra los programas actuales y los siguientes.

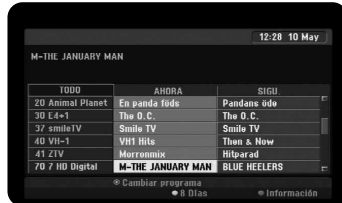

- 8 Días : la pantalla muestra los programas de los próximos 8 días. Cuando el menú EPG muestra la información correspondiente a los próximos 8 días, puede cambiar la fecha del menú EPG pulsando el botón de color verde y utilizando después **∢ / ▶** para seleccionar la fecha.

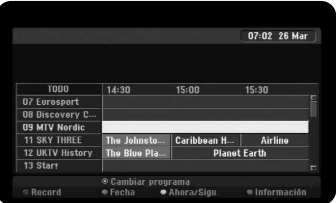

Puede configurar una grabación mediante temporizador utilizando el menú EPG correspondiente a los próximos 8 días. Seleccione un programa y después pulse el botón de color rojo. El icono de temporizador rojo se visualizará y el programa se memorizará en la grabadora. Pude revisar la programación en el menú [Lista de gb. Resv.] (consulte la página 34). Para cancelar una grabación mediante temporizador, seleccione el programa y después pulse el botón rojo. El icono de temporizador rojo desaparece.

### **Visualización del servicio de teletexto**

El teletexto es un servicio de emisión gratuito en algunos canales de televisión que le ofrece información actualizada sobre noticias, información meteorológica, programación televisiva, precios sobre acciones y otros temas de interés. La grabadora le permite acceder al teletexto, que en gran medida está relacionado con varios aspectos como texto y gráficos. También hay otros servicios especiales de teletexto que permiten acceder a esta información, además de servicios específicos con emisión de teletexto.

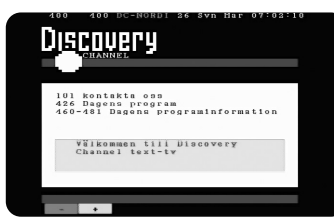

Utilice los botones numéricos (0 a 9) o PR/CH en el mando a distancia para cambiar al programa que incluye el teletexto. Pulse TEXT (Texto) para acceder al teletexto. Siga las indicaciones sobre teletexto y siga con el paso siguiente o anterior pulsando los botones de color (ROJO o VERDE) o el botón SKIP ( $\blacktriangleleft$  /  $\blacktriangleright$ H). Pulse TEXT (Texto) o RETURN ( $\delta$ ) para desactivar el teletexto y volver al programa de televisión que estaba viendo.

#### **Selección de una página de teletexto**

Especifique el número de página que busca, mediante un número de tres dígitos; para ello, utilice los botones numéricos. Si durante la selección pulsa un número erróneo, deberá completar los tres dígitos y después volver a especificar el código correcto de la página que buscaba. Utilice los botones ROJO/VERDE para desplazarse hacia arriba/abajo por las diferentes páginas.

## **Reproducción de un disco**

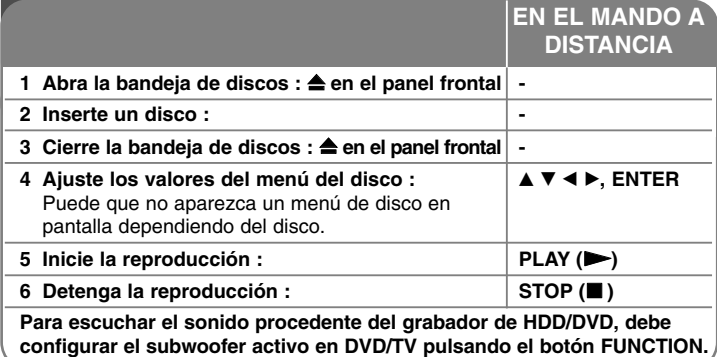

## **Reproducción de un disco : qué más puede hacer**

### **Reproducción de un disco que contiene un menú DVD**

La pantalla de menús puede aparecer la primera vez después de insertar un DVD que contenga un menú.

Utilice los botones  $\blacktriangleleft$  /  $\blacktriangleright$  /  $\blacktriangle$  /  $\blacktriangledown$  para seleccionar el título o capítulo que desee ver y, a continuación, pulse ENTER para iniciar la reproducción. Pulse TITLE o MENU/LIST para volver a la pantalla de menús.

#### **Para saltar al capítulo/pista/archivo anterior/siguiente**

### **HDD DVD ALL ACD MP3 WMA DivX**

Pulse SKIP ( $\blacktriangleright$ ) para desplazarse al siguiente capítulo/pista/archivo. Pulse SKIP ( $\blacktriangleleft$ ) para volver al comienzo del capítulo/pista/archivo actual. Pulse SKIP ( $\blacktriangleleft$ ) dos veces brevemente para volver al capítulo/pista/archivo anterior.

#### **Para pausar la reproducción**

Pulse PAUSE/STEP (II) para pausar la reproducción. Pulse PLAY ( $\blacktriangleright$ ) para continuar la reproducción.

### **Reproducción fotograma a fotograma HDD DVD ALL**

Pulse PAUSE/STEP (II) varias veces para reproducir fotograma a fotograma. Puede avanzar o retroceder en la imagen fotograma a fotograma, pulsando b / B varias veces mientras está en el modo en pausa PAUSE.

### **Avance y retroceso rápido HDD DVD ALL ACD DivX**

Pulse SCAN (<< o >> para avanzar o retroceder rápidamente durante la reproducción. Puede cambiar la velocidad de reproducción pulsando

SCAN (<< o > > varias veces. Pulse PLAY ( $\blacktriangleright$ ) para continuar la reproducción a velocidad normal.

### **Para escuchar un audio diferente HDD DVD ALL DivX**

Pulse AUDIO y, a continuación, pulse ◀ o ▶ varias veces para escuchar un idioma de audio, pista de audio o método de codificación diferente.

#### **Para reducir la velocidad de reproducción HDD DVD ALL**

Mientras la reproducción esté pausada, pulse SCAN (< o D+) para reducir la velocidad de reproducción en avance o retroceso. Puede cambiar la velocidad de reproducción pulsando SCAN ( $\blacktriangleleft \blacktriangleleft$  o  $\blacktriangleright$ ) varias veces. Pulse PLAY ( $\blacktriangleright$ ) para continuar la reproducción a velocidad normal.

#### **Visualización del menú del título DVD**

Pulse TITLE para visualizar el menú del título o del disco. Si el título del DVD actual tiene un menú, éste aparecerá en la pantalla. De lo contrario, aparecerá el menú del disco.

## **Repetición de la reproducción**

## **HDD DVD ALL ACD MP3 WMA**

Pulse REPEAT varias veces para seleccionar el elemento que desea repetir. El título, capítulo, carpeta o pista actual se reproducirá de forma repetida. Para volver a la reproducción normal, pulse REPEAT varias veces para seleccionar [Off].

### **Repetición de un segmento concreto (A-B)**

## **HDD DVD ALL ACD**

Pulse REPEAT para seleccionar [A-] al principio del segmento que desea repetir y ENTER al final del mismo. El segmento seleccionado se repetirá de forma continua. No puede seleccionar un segmento inferior a 3 segundos. Para volver a la reproducción normal, pulse REPEAT varias veces para seleccionar [Off].

#### **Memoria de la última escena DVD**

Esta unidad memoriza la última escena del último disco que se haya visionado. La última escena visualizada permanece en memoria incluso si retira el disco del reproductor o apaga la unidad. Si inserta un disco con la escena memorizada, ésta será llamada automáticamente.

## **Reproducción de archivos de película DivX®**

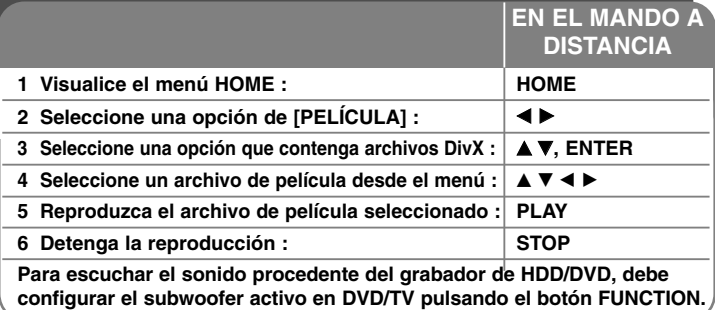

## **Reproducción de un archivo de película DivX qué más puede hacer**

## **Opciones del menú "lista de películas"**

Seleccione el archivo que desee visualizar del menú y pulse ENTER. Aparece un menú con opciones en la parte izquierda de la pantalla.

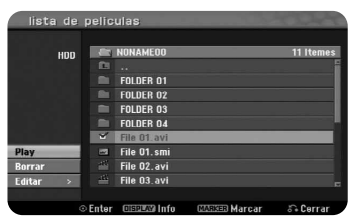

[Play] : Inicia la reproducción del archivo seleccionado.

[Abrir] : Abre la carpeta y aparece la lista de archivos que contiene.

[Borrar] : Borra el(los) archivo(s) de la(s) carpeta(s) de la unidad de disco duro.

[Renombrar] : Edita el nombre del archivo del disco duro.

**30**

[Mover] : Mueve el(los) archivo(s) seleccionado(s) a otra carpeta en el disco duro.

[Copiar] : Copia uno o varios archivos a otra carpeta en el disco duro.

### **Para visualizar la información del archivo de película**

Pulse DISPLAY para visualizar la información del archivo en el archivo resaltado en la lista de películas.

### **Requisitos de archivos DivX**

**Resolución disponible :** 720 x 576 (An. x Al.) píxeles.

**Extensiones del fichero DivX : ".avi", ".divx".** 

**Subtítulos DivX reproducibles :** ".smi", ".srt", ".sub (sólo formato Micro DVD)", ".txt (sólo formato Micro DVD)".

**Formato de códec reproducible :** "DIV3", "MP43", "DIVX", "DX50"

**Formato de audio reproducible :** "AC3", "PCM", "MP2", "MP3", "WMA"

Frecuencia de muestreo : entre 8 - 48 kHz (MP3), entre 32 - 48 kHz (WMA). Velocidad de bits : entre 8 - 320 kbps (MP3), entre 32 - 192 kbps (WMA).

**Formato CD-R :** ISO 9660 y JOLIET.

**Formato DVD±R/RW :** ISO 9660 (formato UDF Bridge).

**Nº máximo de archivos/disco :** inferior a 1.999 (número total de archivos y carpetas).

### **Notas acerca del formato DivX**

- $\bullet$  El nombre del archivo de los subtítulos DivX debe corresponder al nombre del archivo DivX para visionarlos en esta unidad.
- Si el archivo de subtítulos no aparece correctamente, cambie el código de idioma en la opción [DIVX Subtítulo]. (Página 20).
- Si el número de fotogramas en la pantalla es superior a 29,97 por segundo, la unidad no funcionará con normalidad.
- Si la estructura de vídeo y audio del archivo DivX no está interpaginada, la salida de audio y vídeo puede que no coincida exactamente.
- Si no se puede expresar el código en el nombre del archivo DivX, se visualizará " " en la pantalla.
- Si la velocidad de bits del archivo DivX en el USB supera los 4 Mbps, el archivo no se reproducirá correctamente.

### **Para seleccionar múltiples archivos o carpetas en la lista**

Puede seleccionar no sólo un único archivo sino múltiples archivos con el botón MARKER. Pulse MARKER en los archivos que desee para seleccionar múltiples archivos.

#### **Para seleccionar todos los archivos y carpetas en la lista actual**

Si desea seleccionar todos los archivos y carpetas en la lista, pulse CLEAR en cualquier archivo o carpeta en la lista. Pulse CLEAR de nuevo para cancelar la selección de archivos o carpetas. Esta función no está disponible para CD de audio.

#### **Para poner nombre a un archivo o carpeta en el disco duro**

Puede poner nombre a un archivo o carpeta en el disco duro. La longitud de un nombre no puede tener más de 32 caracteres.

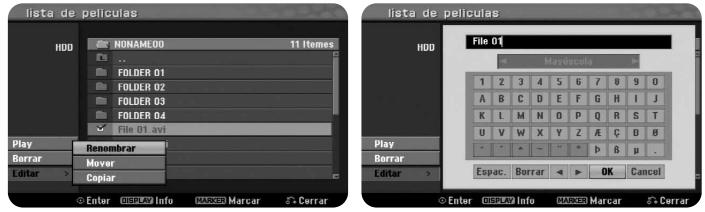

Seleccione un archivo o carpeta que desee cambiar de nombre y, a continuación, pulse ENTER. Seleccione la opción [Editar] y, a continuación, pulse ENTER para visualizar las subopciones. El menú del teclado aparece al pulsar ENTER con la opción [Renombrar] seleccionada.

### **Para copiar archivo(s) o carpeta(s) al disco duro**

Puede copiar archivo(s) o carpeta(s) al disco duro.

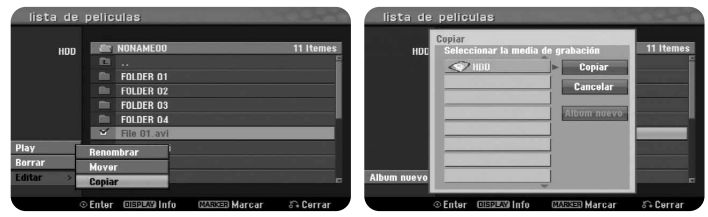

Seleccione el(los) archivo(s) o carpeta(s) que desee copiar y, a continuación, pulse ENTER. Seleccione la opción [Editar] y, a continuación, pulse ENTER para visualizar las subopciones. El menú [Copiar] aparece al pulsar ENTER con la opción [Copiar] seleccionada. Seleccione el directorio al que desea enviar la copia. Seleccione la opción [Copiar] y, a continuación, pulse ENTER para iniciar la copia.

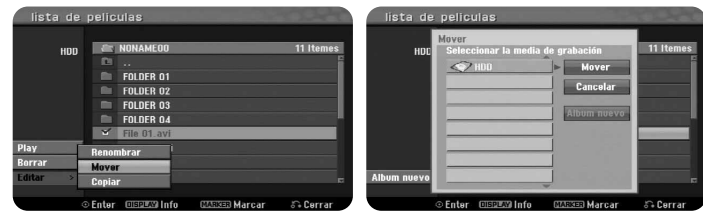

### **Para mover archivo(s) o carpeta(s) a la otra carpeta del disco duro**

Puede mover archivo(s) o carpeta(s) a la otra carpeta del disco duro.

Seleccione el(los) archivo(s) o carpeta(s) que desee mover y, a continuación, pulse ENTER. Seleccione la opción [Editar] y, a continuación, pulse ENTER para visualizar las subopciones. El menú [Mover] aparece al pulsar ENTER con la opción [Mover] seleccionada. Seleccione el directorio al que desea mover. Seleccione la opción [Mover] y, a continuación, pulse ENTER para comenzar a mover.

## **Cómo escuchar música**

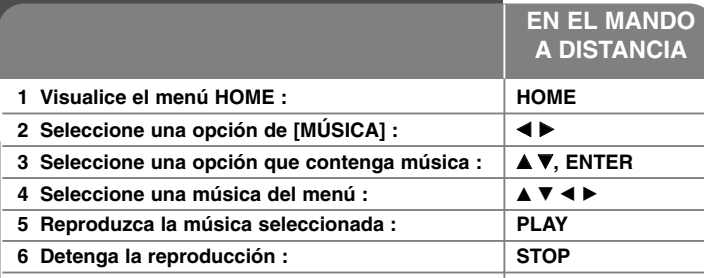

**Para escuchar el sonido procedente del grabador de HDD/DVD, debe configurar el subwoofer activo en DVD/TV pulsando el botón FUNCTION.** 

## **Cómo escuchar música - qué más puede hacer**

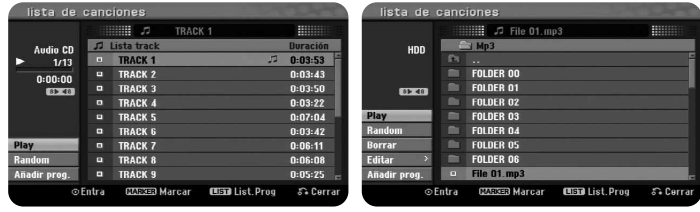

**CD de audio MP3/WMA**

**32**

### **Opciones del menú "Liste de musiques"**

Seleccione el archivo/pista que desee visualizar del menú y pulse ENTER. Un menú aparece en la parte izquierda de la pantalla.

[Play] : Inicia la reproducción del archivo/pista seleccionado.

[Random] : Inicia/detiene la reproducción aleatoria.

[Abrir] : Abre la carpeta y aparece la lista de archivos que contiene.

[Borrar] : Borra el(los) archivo(s) o la(s) carpeta(s) de la unidad de disco duro. [Renombrar] : Edita el nombre del archivo del disco duro.

[Mover] : Mueve el(los) archivo(s) seleccionado(s) a otra carpeta en el disco duro.

[Copiar] : Copia uno o varios archivos en otra carpeta en el disco duro.

[Añadir prog.] : Agrega un archivo(s)/pista(s) a [Lista programa].

[Salvar] : Guarda la [Lista programa] que ha creado en el disco duro.

[Carga] : Introduce una [Lista programa] guardada en el disco duro.

## **Para visualizar la información del archivo MP3/WMA**

Pulse DISPLAY cuando esté seleccionado el archivo cuya información desee visualizar. La unidad muestra la información ID3-Tag del archivo. Si el archivo no tiene información ID3-Tag, [Pas de ID3-Tag] aparece en pantalla.

### **Requisitos del fichero de audio MP3/WMA**

**Extensiones de los archivos :** ".mp3", ".wma".

**Frecuencia de muestreo :** entre 8 - 48 kHz (MP3), entre 32 - 48 kHz (WMA).

**Velocidad de bits :** entre 8 - 320 kbps (MP3), entre 32 - 192 kbps (WMA).

**Formato CD-R :** ISO 9660 y JOLIET.

**Formato DVD±R/RW :** ISO 9660 (formato UDF Bridge).

**Nº máximo de archivos/disco :** inferior a 1.999 (número total de archivos y carpetas).

## **Creación de su propio programa**

Puede reproducir el contenido en el orden que desee si organiza la música. El programa se elimina cuando se sale de la pantalla [Liste de musiques]. Para agregar o borrar música en la lista de programas, pulse MENU/LIST para visualizar la [Lista programa].

Seleccione la música deseada de la [Liste de musiques] y, a continuación, pulse ENTER. Si desea seleccionar múltiples archivos/pistas, pulse MARKER en cada archivo/pista que desee. Seleccione la opción [Añadir prog.] y, a continuación, pulse ENTER para agregar los archivos/pistas seleccionados a la [Lista programa]. Seleccione una música desde la [Lista programa] y, a continuación, pulse PLAY para iniciar la reproducción programada. Puede organizar el orden de reproducción mediante la opción [Move] del menú de la lista de programas.

### **Para borrar pistas/archivos de la lista de programas**

Para eliminar una música de la lista de programas, seleccione la música que desee eliminar y, a continuación, pulse ENTER. Aparece el menú de opción en la parte izquierda de la pantalla. Seleccione la opción [Borrar] y, a continuación, pulse ENTER para borrar la música de la lista.

### **Guardar la lista de programa (sólo disco duro)**

Esta unidad memoriza la [Lista programa] que ha programado. Seleccione un archivo de la [Lista programa] y, a continuación, pulse ENTER. Seleccione la opción [Salvar] y, a continuación, pulse ENTER para guardar la [Lista programa].

## **Visualización una imagen**

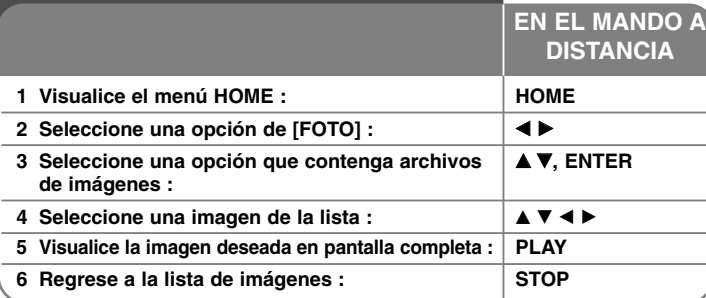

## **Cómo visualizar una imagen : qué más puede hacer**

## **Opciones del menú "lista de fotos"**

Seleccione el archivo que desea visualizar del menú y pulse ENTER. Un menú aparece en la parte izquierda de la pantalla.

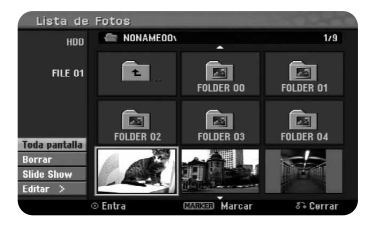

[Toda pantalla] : Muestra el archivo seleccionado en pantalla completa. [Abrir] : Abre la carpeta y aparece la lista de archivos que contiene.

[Borrar] : Borra el(los) archivo(s) o la(s) carpeta(s) de la unidad de disco duro. [Renombrar] : Edita el nombre del archivo del disco duro.

[Mover] : Mueve el(los) archivo(s) seleccionado(s) a otra carpeta en el disco duro.

[Copiar] : Copia uno o varios archivos en otra carpeta en el disco duro. [Slide Show] : Muestra el menú [Slide Show].

#### **Para saltar a la imagen anterior/siguiente**

Pulse SKIP (K<sup>4</sup> o  $\blacktriangleright$ ) para visualizar la imagen anterior/siguiente mientras aparece en pantalla completa.

### **Rotación de una imagen**

Utilice ▲▼ para rotar la imagen mientras aparece en pantalla completa.

#### **Cómo visualizar archivos de imágenes como una presentación**

Para visualizar imágenes de la [lista de fotos] como una presentación, seleccione la opción [Slide Show] en la parte izquierda de la pantalla y, a continuación, pulse ENTER. El menú [Slide Show] aparecerá en pantalla. Ajuste las opciones [Objeto] y [Velocidad] y, a continuación, pulse ENTER con la opción [Comenzar] seleccionada. La unidad inicia la presentación tal cual se haya ajustado en el menú.

#### Opción [Objeto] :

- [Elegido] Visualiza únicamente los archivos seleccionados de la presentación.

Utilice el botón MARKER para seleccionar múltiples ficheros.

- [Todo] Visualiza todos los archivos de la presentación.
- Opción [Velocidad] : Selecciona la velocidad de presentación de las diapositivas, eligiendo entre [Normal], [Lento] o [Rápido].

#### **Para escuchar música durante la presentación**

Puede visualizar archivos de imágenes como una presentación mientras escucha archivos de música en formato MP3/WMA en el disco duro. Pulse ENTER con la opción [Repro. Simul de música] seleccionada en el menú [Slide Show]. El menú de selección de archivo de música aparecerá en pantalla. Pulse MARKER en los archivos que desee reproducir y, a continuación, pulse ENTER con la opción [Comenzar] seleccionada. La unidad inicia la presentación mientras reproduce música.

[Selec todo] : Selecciona todos los archivos del directorio actual. [Deselec todo] : Cancela la selección de todos los archivos.

#### **Para pausar una presentación**

Pulse PAUSE/STEP para pausar una presentación. Pulse PLAY para continuar con la presentación.

#### **Requisitos del archivo de imágenes**

**Extensión de archivo : ".jpg"** 

**Tamaño de la foto :** inferior a 4 MB recomendado

**Formato CD-R :** ISO 9660 y JOLIET.

**Formato DVD±R/RW :** ISO 9660 (formato UDF Bridge)

**Nº máximo de archivos/disco :** inferior a 1.999 (número total de archivos y carpetas)

#### **Notas acerca de los ficheros JPEG**

- Este aparato no es compatible con ficheros JPEG progresivos y sin pérdida de compresión.
- $\bullet$  Dependiendo del tamaño y número de archivos JPEG, puede tardar varios minutos en leer el contenido del soporte.

## **Grabación**

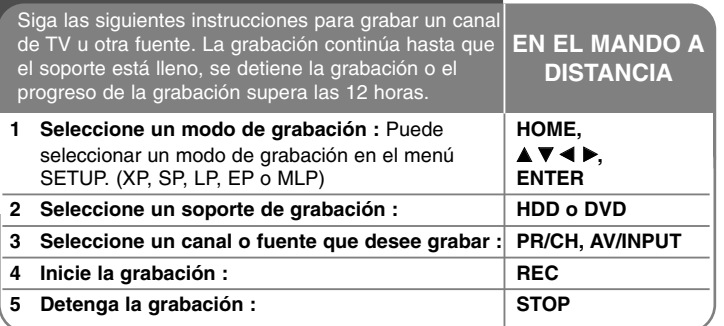

## **Grabación : qué más puede hacer**

## **Cambio del canal de audio de TV**

Antes de grabar puede cambiar el canal de audio del TV optando por el modo estéreo y la transmisión bilingüe. Pulse AUDIO varias veces para cambiar el canal de audio. El canal de audio actual aparece en pantalla. Ajuste la opción [TV Rec Audio] en el menú SETUP cuando grabe una transmisión bilingüe.

### **Grabación instantánea**

La grabación instantánea le permite grabar con facilidad una duración preajustada.

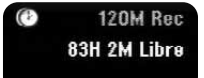

Cuando se pulsa por primera vez REC, la grabación se inicia. Pulse REC varias veces para seleccionar una cantidad de tiempo concreta. Cada pulsación de REC muestra en pantalla el tiempo de grabación incrementado. Puede ajustar la grabación instantánea hasta 240 minutos en el disco duro o hasta 720 minutos en el DVD, dependiendo del espacio libre disponible.

### **Ajuste de la grabación con temporizador**

Esta unidad puede programarse para grabar hasta 16 grabaciones temporizadas en un mismo mes. Debe ajustarse el reloj correctamente antes de ajustar el temporizador.

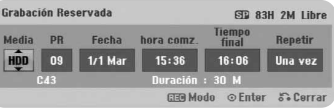

Pulse HOME y seleccione la opción del TV. Pulse ▲ ▼ para seleccionar la [Rec Tiempo] y pulse ENTER para visualizar el menú [Lista de gb. Resv.]. Utilice

▲ ▼ para seleccionar [Nuevo] y pulse ENTER para visualizar el menú [Grabación reservada]. Ajuste cada campo tal y como se describe a continuación con  $\blacktriangle \blacktriangledown \blacktriangle \blacktriangleright$ .

[Media] : Elige un soporte en el que grabar (disco duro o DVD).

[CH/PR] : Elige un número de programa memorizado o una de las entradas externas desde la que grabar. (No puede seleccionar una entrada de televisión digital ni un canal de radio.).

[Fecha] : Elige una fecha como máximo de ahora a 1 mes.

[hora comz.] : Ajusta la hora de inicio.

[Tiempo final] : Ajusta la hora de fin.

[Repetir] Elige el tipo de repetición deseada (Una vez, Diaria (Mon-Fri), o Semanal). Las grabaciones desde el menú EPG se configurarán siempre en [Una vez].

Pulse REC varias veces para ajustar el modo de grabación (XP, SP, LP, EP o MLP) y, a continuación, pulse ENTER para ajustar una grabación con temporizador. "Grabc. OK" o "OK" en el campo [Controlar] del menú [Lista de gb. Resv.] indica que se ha programado correctamente la grabación con temporizador.

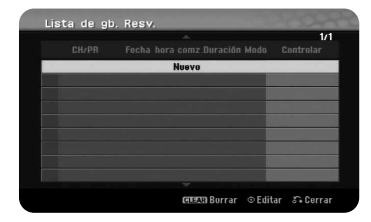

#### **Cancelación de una grabación con temporizador**

Puede cancelar una grabación temporizada antes de que comience a grabar. Seleccione una grabación con temporizador que desee cancelar en el menú [Lista de gb. Resv.] y pulse CLEAR.

#### **Solución de problemas en la grabación con temporizador**

**Aunque el reloj temporizador esté ajustado, la unidad no empezará a grabar en los siguientes casos :**

- No se ha insertado ningún disco y no hay espacio libre suficiente en el disco duro.
- Se ha insertado un disco no grabable y no queda espacio libre en el disco duro.
- La opción [Proteger disco] está ajustada en [ON] en el menú de configuración y no queda espacio libre en el disco duro (consulte la página 22).
- La unidad está en funcionamiento (grabación, copiado, borrado, etc.).
- Ya hayan 99 títulos (DVD-RW, DVD-R), 49 títulos (DVD+R, DVD+RW) grabados en el disco y ya hayan 255 títulos grabados en el disco duro.

#### **No podrá introducir un programa temporizado en los siguientes casos :**

- Ya hay una grabación en curso.
- La hora que intenta ajustar ya ha pasado.
- Ya hay 16 programas ajustados en el temporizador.

#### **Si se solapan dos o más programas ajustados en el temporizador :**

- El programa que empiece antes tiene prioridad.
- Cuando el programa que empieza antes finaliza, comienza el siguiente.
- Si hay dos programas ajustados para empezar exactamente a la misma hora, el programa que se haya introducido primero tendrá prioridad.

#### **Reproducción y grabación simultáneas**

Puede reproducir otro contenido mientras está grabando. Simplemente pulse HOME y seleccione el contenido reproducible que desee reproducir durante la grabación. No puede reproducir otro contenido mientras copia o duplica. El archivo DivX no puede reproducirse durante la grabación. Al grabar en un DVD, el contenido del DVD no puede reproducirse.

## **Time Slip**

Puede visualizar el título que está grabando en ese momento en el disco duro con esta función. Transcurridos 15 segundos de la grabación, pulse PLAY para reproducir el título que está grabando. Si detiene la reproducción del título, regresará a la posición de grabación actual.

#### **Grabación desde una videocámara**

Puede grabar desde una videocámara equipada con DV al disco conectando un cable DV. También puede grabar desde una videocámara digital conectada al DV en una toma situada en la parte frontal de la unidad. Pulse AV/INPUT varias veces para seleccionar la entrada DV. Busque un lugar en la grabación de la videocámara a partir del cual desee iniciar la grabación y pulse REC para iniciar la grabación. Dependiendo de la cámara digital, podrá utilizar este mando a distancia del grabador para controlar la cámara, mediante las funciones STOP (Detección), PLAY (Reproducción) y PAUSE (Pausa). Pulse STOP para finalizar la grabación.

#### **Grabación desde una entrada externa**

Podrá grabar desde un componente externo, como una videocámara o VCR, conectado a cualquiera de las entradas externas de la grabadora. Cada pulsación de AV/INPUT cambia la fuente de entrada tal y como se describe a continuación. Asegúrese de que el componente desde el que desea grabar está conectado correctamente a la unidad antes de grabar una fuente externa.

- Tuner : Sintonizador incorporado
- $\bullet$ AV1 : Toma Scart AV1 dispuesta en el panel posterior
- AV2 : Toma Scart AV2 DECODER dispuesta en el panel posterior
- $\bullet$ AV3 : AV IN 3 (VIDEO, AUDIO (L/R)) dispuesta en el panel frontal
- DV : DV IN dispuesta en el panel frontal

### **Utilización de la función Time shift**

Esta función le permite pausar o rebobinar TV en directo, de modo que no perderá nada si se producen interrupciones.

Presione TIMESHIFT y, a continuación, presione PAUSE/STEP mientras disfruta de una emisión en directo. La función timeshift grabará la transmisión a partir de ese momento. Antes de utilizar esta función, asegúrese de que la unidad esté en modo HDD.

Si no se pulsa ningún botón durante 6 horas, el timeshift se detiene automáticamente. Puede utilizar funciones de trucos de reproducción (lento, escaneo, etc.) durante el timeshift. Consulte el funcionamiento de la reproducción en la página 28-29.

Para detener el timeshift, pulse STOP y confirme pulsando ENTER. Regresará a la transmisión en tiempo real.

#### **Saltar a inicio o fin durante timeshift**

Pulse ENTER para mostrar la barra de progreso durante el timeshift. Pulse  $\triangleleft$  para saltar al principio y  $\triangleright$  para saltar al final del timeshift.

### **Grabación de clips**

**36**

Si desea grabar un programa procedente del timeshift como un título, pulse REC en el punto de inicio y fin que desee grabar. La barra de progreso del timeshift indica un clip seleccionado con barra roja. Repita estos pasos para realizar más clips. Los clips se grabarán cuando salga de la función timeshift.

### **Utilización automática de la función Time shift**

Si la opción [Timeshift] en el menú SETUP está ajustada en [ON], el timeshift comienza de manera automática sin pulsar el botón TIMESHIFT en modo HDD. Si desea salir de la función timeshift, ajuste la función [Time Shift] en [OFF].

## **Edición de un título**

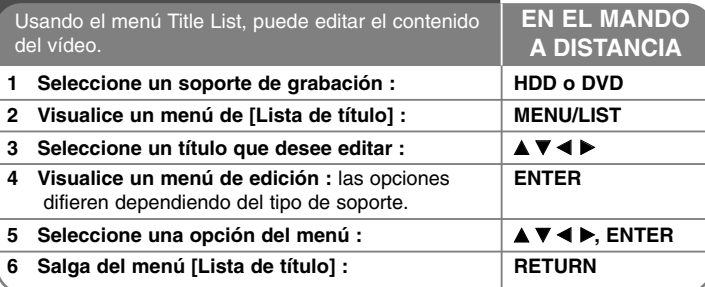

## **Edición de un título - qué más puede hacer**

#### **Acerca del menú "Lista de título"**

Pulse MENU/LIST para visualizar el menú Title List. Debería detenerse la grabación al hacer esto. Puede acceder a él también con el menú HOME, seleccionando la opción [PELÍCULA] y, a continuación, seleccionando [HDD] o la opción [DISCO] y pulsando ENTER. Si está editando un disco en modo VR, pulse MENU/LIST para cambiar entre el menú original y la lista de reproducción.

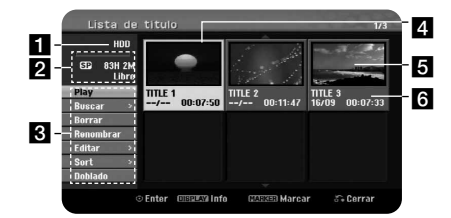

**a** Soporte actual.

2 Indica el modo de grabación, espacio disponible y barra de progreso del tiempo transcurrido.

- c Opciones del menú : para visualizar la opción del menú, seleccione un título o capítulo y, a continuación, pulse ENTER. Las opciones visualizadas difieren dependiendo del tipo de disco.
- **4.** Título actual seleccionado.
- **E** Imagen en miniatura.
- f Muestra el nombre del título, fecha de grabación y duración de la grabación.

#### **Antes de editar**

Esta unidad ofrece varios tipos de opciones de edición para varios tipos de discos. Antes de editar, compruebe el tipo de disco y seleccione la opción disponible para su disco.

Puede disfrutar de unas funciones avanzadas de edición con DVD formateado en modo VR (DVD-RW o DVD-RAM). Puede editar tanto la grabación original (llamada "Original") como la información de la reproducción creada a partir del original (llamada "Lista de reproducción").

Las ediciones realizadas a los títulos originales son finales. Si piensa editar un título sin editar el título original, puede crear un título Lista de reproducción para la edición.

Una lista de reproducción es un grupo de títulos Lista de reproducción creados a partir del título original para su posterior edición.

Los títulos del contenido original del disco contienen uno o más capítulos. Cuando inserte un título del disco en la lista de reproducción, también verá aparecer todos los capítulos contenidos en ese título. En otras palabras, los capítulos de la lista de reproducción se comportan exactamente como los capítulos en un disco DVD. Las partes son secciones de los títulos Original o Lista de reproducción. Desde el menú Original y Lista de reproducción, podrá agregar o borrar partes. Al agregar un capítulo o título a la lista de reproducción se creará un nuevo título a partir de una sección (es decir, capítulo) de un título original. Al borrar una parte se borrará parte de un título del menú Original o Lista de reproducción.

#### **Agregar marcadores de capítulo HDD -RWVR +RW +R RAM**

Puede crear capítulos dentro de un título insertando marcas de capítulo en el punto que desee. Pulse MARKER en el punto deseado durante la reproducción o grabación. Aparecerá un icono de marca de capítulo en pantalla.

Los marcadores de capítulo pueden agregarse al intervalo regular de forma automática mediante el ajuste de la opción [Auto Capítulo] en el menú SETUP.

#### **Borrar un título o capítulo**

Cuando se borra un título o capítulo de la lista de reproducción, se conserva el título o capítulo del original. Sin embargo, si borra un título o capítulo original, también desaparecerá de la lista de reproducción.

Seleccione un título o capítulo que desee borrar y pulse ENTER. Seleccione la opción [Borrar] del menú en la parte izquierda de la pantalla y pulse ENTER para confirmar.

**HDD** – Puede borrar múltiples archivos con el botón MARKER. Pulse MARKER en los archivos deseados para seleccionar múltiples archivos y, a continuación, siga las instrucciones anteriores.

#### **Búsqueda de capítulo**

### **HDD -RWVR -RWVideo +RW +R -R RAM**

Puede seleccionar el inicio de un título buscando un capítulo. Seleccione un título que desee buscar y pulse ENTER. Seleccione [Capítulo] en la opción [Buscar] del menú en la parte izquierda de la pantalla y, a continuación, pulse ENTER para visualizar el menú [Lista de capítulo].

Utilice  $\blacktriangle \blacktriangledown \blacktriangleleft \blacktriangleright$  para buscar el capítulo que desee para iniciar la reproducción y pulse PLAY para comenzar.

#### **Crear una nueva lista de reproducción -RWVR RAM**

La lista de reproducción le permite editar o volver a editar un título o capítulo sin cambiar las grabaciones del original. Utilice esta función para agregar un título o capítulo Original a una Lista de reproducción nueva o registrada.

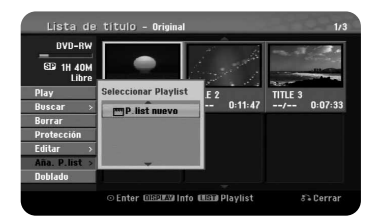

Seleccione un título o capítulo original que desee colocar en la lista de reproducción y, a continuación, pulse ENTER. Seleccione la opción [Aña. P.list] y después, pulse ENTER para visualizar el menú [Seleccionar Playlist]. Elija un título Lista de reproducción que desee para colocar el título o capítulo original seleccionado o bien, seleccione la [P.list nuevo] para crear una nueva lista de reproducción.

#### **Mover un capítulo de la lista de reproducción -RWVR RAM**

Utilice esta función para volver a crear un orden de reproducción de un título Lista de reproducción en el menú [Lista de capítulo-Playlist].

Seleccione la opción [Mover] del menú en la parte izquierda de la pantalla [Lista de capítulo-Playlist] y pulse ENTER.

Utilice  $\triangle \blacktriangledown \blacktriangle \blacktriangleright$  para elegir el lugar donde desea mover el capítulo y, a y después, pulse ENTER.

**37**

El menú actualizado aparecerá en pantalla.

#### **Búsqueda por tiempo**

#### **HDD -RWVR -RWVideo +RW +R -R RAM**

Puede seleccionar el inicio de un título buscando a través de la duración de tiempo. Seleccione un título que desee buscar y pulse ENTER. Seleccione [Hora] en la opción [Buscar] del menú en la parte izquierda de la pantalla y, a continuación, pulse ENTER para visualizar el menú [Buscar].

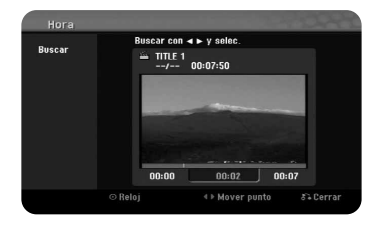

Utilice <  $\blacktriangleright$  para buscar el tiempo en que desea iniciar. Cada pulsación de <  $\blacktriangleright$ representa 1 minuto y si mantiene pulsado  $\blacktriangleleft$  pasarán 5 minutos. Pulse ENTER para visualizar un título desde un tiempo seleccionado.

#### **Organización de títulos HDD**

Pulse ENTER para acceder al menú de opciones. Seleccione la opción [Sort] y pulse ENTER para ver las siguientes opciones. Aquí puede elegir si organizar los títulos por [Date] (cuando se grabaron), [Título] (orden alfabético) o [Categoria] (organización por género).

#### **Combinación de títulos HDD**

Utilice esta función para combinar el título seleccionado con otro título. Seleccione un título y pulse ENTER. Seleccione [Combinación] en la opción [Editar] y, a continuación, pulse ENTER. Seleccione un título que desee para combinar con el título actual y pulse ENTER para confirmar.

#### **Ocultar un título o capítulo +RW +R**

Puede saltarse capítulos o títulos en reproducción sin eliminarlos. Seleccione un título o capítulo que desee ocultar y pulse ENTER. Seleccione [Oculta] en la opción [Editar] y después, pulse ENTER.

Si desea recuperar un título o capítulo oculto, selecciónelo y pulse ENTER. Seleccione [Mostrar] en la opción [Editar] y, a continuación, pulse ENTER para recuperarlo.

#### **División de un título HDD +RW**

Utilice esta función para dividir un título en dos títulos. Seleccione un título que desee dividir y pulse ENTER. Seleccione [Dividir] en la opción [Editar] del menú en la parte izquierda de la pantalla y pulse ENTER para visualizar el menú [Dividir]. Busque el punto en que desea realizar la división con los botones PLAY, SCAN, PAUSE/STEP y pulse ENTER con la opción [Dividir] seleccionada. La pantalla de reproducción muestra el punto dividido. Seleccione la opción [Completo] y pulse ENTER para dividir. No puede seleccionar la división de un punto inferior a 3 segundos.

#### **Proteger un título -RWVR +RW +R RAM**

Utilice esta función para proteger la grabación, edición o borrado accidental de un título. Seleccione un título que desee proteger y pulse ENTER. Seleccione la opción [Protección] del menú en la parte izquierda y pulse ENTER. Verá aparecer la marca de bloqueo en la imagen en miniatura del título.

Si desea desproteger el título, seleccione el título protegido y pulse ENTER. Seleccione la opción [Prteger.CNCL] del menú en la parte izquierda y pulse ENTER para desprotegerlo.

#### **Borrar una parte HDD -RWVR RAM**

Puede borrar una parte que no desee en el título.

Seleccione un título del que desee borrar una parte y pulse ENTER. Seleccione [Borrar parc.] en la opción [Editar] del menú en la parte izquierda de la pantalla y pulse ENTER para visualizar el menú [Borrar parc.]. Puede buscar el punto mediante los botones PLAY, SCAN, PAUSE/STEP.

[Punto inicial] : Seleccione el punto de inicio de una parte que desee borrar y, a continuación, pulse ENTER.

[Punto final] : Seleccione el punto de fin de una parte que desee borrar y, a continuación, pulse ENTER.

[Sigte. fase] : Pulse ENTER para borrar una parte adicional (sólo HDD). [Cancelar] : Pulse ENTER para cancelar la parte seleccionada.

[Completo] : Pulse ENTER para borrar la parte seleccionada.

#### **Nombrar un título**

Cuando se graba un título con esta unidad, el nombre del título recibirá el nombre de un número. Puede cambiar el nombre de un título si utiliza esta función.

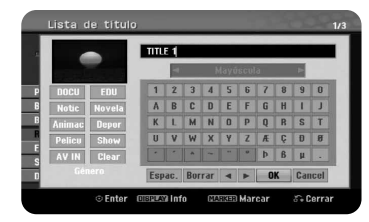

Seleccione un título al que desee cambiarle el nombre y pulse ENTER. Seleccione la opción [Renombrar] o [Nom. Título] del menú en la parte izquierda de la pantalla y pulse ENTER para visualizar el menú del teclado. Utilice ▲ ▼ ◀ ▶ para seleccionar un carácter y, a continuación, pulse ENTER para confirmar la selección en el menú del teclado.

[OK] : Finaliza la función de nombrar un fichero.

[Cancelar] : Cancela todos los caracteres que haya introducido.

[Espac.] : Inserta un espacio en la posición del cursor.

[Borrar] : Borra el carácter anterior desde la posición del cursor.

Puede utilizar los botones del mando a distancia para introducir un nombre.

PLAY ( $\blacktriangleright$ ) : Inserta un espacio en la posición del cursor.

II (PAUSE/STEP) : Borra el carácter siguiente desde la posición del cursor. ■ (STOP), CLEAR : Borra el carácter anterior desde la posición del cursor.

./ >: Mueve el cursor hacia la izquierda o derecha.

MENU/LIST, DISPLAY : Cambia el carácter ajustado en el menú del teclado. Botones numéricos (0-9) : Introducen el carácter correspondiente en la posición del cursor.

Puede aplicar un género para un título seleccionado en el disco duro. Cuando se resalte un carácter en el menú del teclado, mantenga pulsado < hasta que el cursor salte al campo de género. Elija el género deseado y pulse ENTER para seleccionarlo.

El nombre de género elegido aparecerá en la esquina inferior derecha del título en miniatura.

### **Combinación de capítulos HDD -RWVR +RW +R RAM**

Utilice esta función para combinar el capítulo seleccionado con los capítulos adyacentes. Seleccione un capítulo y pulse ENTER. Seleccione la opción [Combinación] para ver el indicador de combinación entre las miniaturas de los capítulos. Pulse ENTER para combinar dos capítulos indicados.

Esta función no está disponible en los siguientes casos.

- Si sólo hay un capítulo en el título.
- Si se selecciona el primer capítulo.
- Los capítulos que desea combinar se crean borrando una parte de un título Original.
- Los capítulos que desea combinar se crean desde diferentes títulos.
- Uno de los capítulos de la lista de reproducción que desea combinar se ha movido.

#### **Utilización del menú del disco**

Mediante el menú de lista de títulos en modo DVD, puede utilizar las funciones de ajuste de disco sin entrar en el menú SETUP.

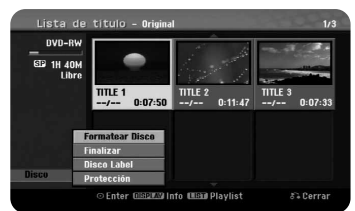

Utilice A  $\blacktriangledown$  < ▶ para seleccionar la opción [Disco] en el menú de lista de títulos del DVD y, a continuación, pulse ENTER para ver las siguientes opciones.

[Formatear Disco] : Formatea el disco insertado.(página 22)

[Finalizar] : Finaliza el disco insertado.(página 22)

[Des-finalizar] : Desfinaliza el disco insertado.(página 22)

[Disco Label] : Utilice esta opción para introducir un nombre para el disco.

Este nombre aparece al insertar el disco y aparece información en

pantalla del disco. (página 22)

[Protección] : Utilice esta opción para evitar una grabación, edición o borrado accidental del disco insertado. (página 22)

[Prteger.CNCL] : Desactivar la función de protección.

#### **Sobrescritura 1.RW**

Puede sobrescribir una nueva grabación de vídeo en un título grabado que no esté protegido. Seleccione el canal de TV o fuente de entrada que desee grabar. Pulse MENU/LIST para visualizar el menú Title List. Utilice  $\blacktriangle \blacktriangledown \blacktriangle \blacktriangleright$ para resaltar un título que desee sobrescribir y, a continuación, pulse REC para iniciar la sobrescritura. Para detener la grabación, pulse STOP.

Si realiza una grabación más larga que el título real del disco totalmente grabado, se sobrescribe el siguiente título. Si el título siguiente está protegido, parará de sobrescribir en el punto de inicio del título.

## **Copia de un título**

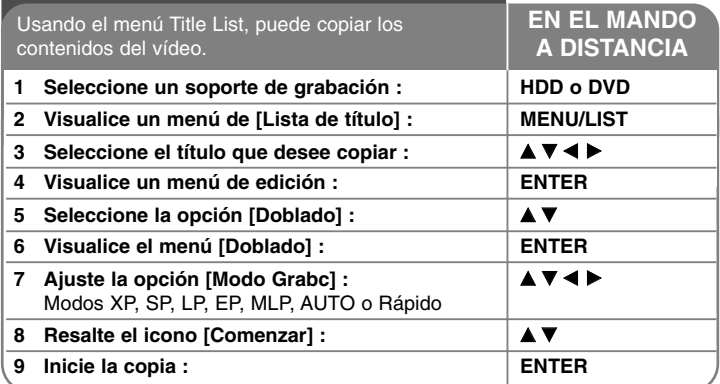

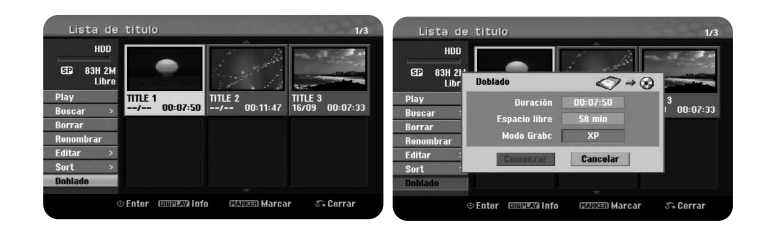

## **Copia de un título - qué más puede hacer**

#### **Antes de copiar**

Use las funciones de copiado de esta grabadora para :

- Hacer copias de seguridad de grabaciones importantes guardadas del disco duro a un DVD.
- Realizar una copia de una grabación en DVD al disco duro para reproducirla en otro reproductor.
- Transferir un vídeo de un DVD al disco duro para editarlo.
- Transferir un vídeo editado del disco duro al DVD.

### **Acerca del copiado "Rápido"**

La realización de copias de datos de un DVD a un disco duro consiste en un proceso digital en el que no se pierde calidad de audio ni de vídeo. Esto facilita y simplifica el copiado de alta velocidad.

Al copiar del disco duro a un DVD, la velocidad de la copia depende del modo de grabación y del tipo de disco DVD que esté utilizando. El copiado rápido está disponible en los títulos de vídeo originales sin editar y podría no ser posible al utilizar discos inicializados en otras grabadoras.

Cuando copia un título desde el disco duro a un DVD-RW o DVD-RAM en modo VR, el modo [Rápido] no está disponible para la edición de títulos de disco duro y títulos de grabación de clips. Tampoco puede utilizar el modo [Rápido] para editar títulos desde un DVD-RW o DVD-RAM en modo VR al disco duro. Al copiar un título de un DVD en una unidad de disco duro, sólo un disco formateado en modo VR podrá utilizar el modo [Rápido].

## **Copia de múltiples títulos desde el disco duro al DVD HDD**

Puede seleccionar no sólo un único título sino múltiples títulos con el botón MARKER. Pulse MARKER en los títulos deseados para seleccionar múltiples títulos y pulse ENTER para visualizar el menú en la parte izquierda de la pantalla. Seleccione la opción [Doblado] del menú en la parte izquierda de la pantalla y pulse ENTER para visualizar el menú [Doblado]. Utilice  $\blacktriangle \blacktriangledown \blacktriangle \blacktriangleright$ para seleccionar el icono [Comenzar] y, a continuación, pulse ENTER para confirmar.

## **Copia de un título actualmente en reproducción +R -R**

Esta función copia en el disco duro un único título en tiempo real. Cuando comience la copia, la reproducción salta al inicio del título, continúa hasta el final del título y la grabación se detiene automáticamente. La copia se hará en modo grabación (XP, SP, LP, EP o MLP) que está ajustado actualmente en el menú SETUP.

Durante la reproducción del DVD, pulse HOME para visualizar el menú HOME. Seleccione [Doblado] en la opción [Menú Fácil] y pulse ENTER para iniciar el copiado. La opción [Doblado] en el menú HOME se activará sólo para un título de DVD±R o DVD-ROM finalizado sin protección contra copia.

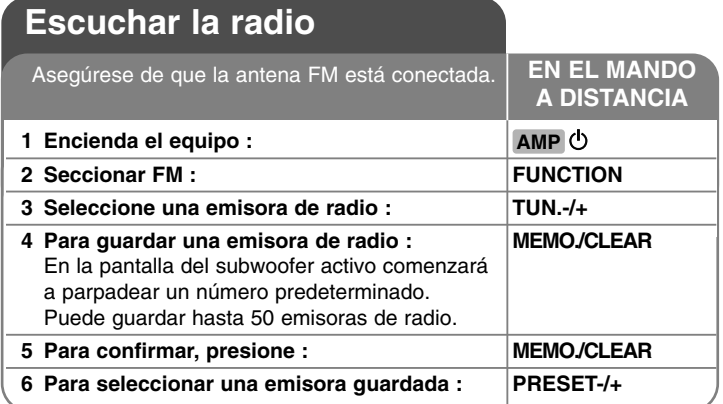

## **Escuchar la radio – ahora tiene más opciones**

## **Buscar emisoras de radio automáticamente.**

Mantenga presionado TUN.-/TUN.+ durante más de un segundo. El sintonizador buscará automáticamente y se detendrá al encontrar una emisora.

## **Seleccione un número de presintonía para una emisora de radio**

Al guardar una emisora podrá escoger el número de presintonía que desee. Cuando el reproductor muestre automáticamente un número de presintonía, presione PRESET-/+ para cambiarlo. Presione MEMO./CLEAR para guardar el número escogido.

## **Eliminar todas las emisoras guardadas**

Mantenga presionado el botón MEMO./CLEAR durante dos segundos. La indicación ERASE ALL aparecerá en la pantalla del subwoofer activo. Presione MEMO./CLEAR para borrar todas las emisoras guardadas.

## **Mejorar una mala recepción de FM.**

Presione MONO./STEREO. Esto cambiará el sintonizador de estéreo a mono, y por lo general mejorará la recepción.

## **Consultar información relativa a una emisora de radio**

El sintonizador de FM se incluye con la función RDS (Sistema de datos de radio). Muestra información acerca de la emisora de radio sintonizada. Presione repetidamente RDS para alternar entre los distintos tipos de datos :

- **PS** (Nombre del servicio de programa) El nombre del canal aparecerá en la pantalla **PTY** (Reconocimiento del tipo de programa) El tipo de programa (por ejemplo, Jazz o Noticias) aparecerá en la pantalla. **RT** (Radio texto) Un mensaje de texto que contiene información especial desde la emisora. El texto puede pasar a lo largo de la pantalla. **CT** (Información horaria controlada por el canal)
	- Muestra la información horaria y la fecha emitida por la emisora.

# **Códigos de idioma**

Utilice esta lista para introducir el idioma deseado según los ajustes iniciales siguientes : Disco Audio, Disco Subtítulo, Disco Menú.

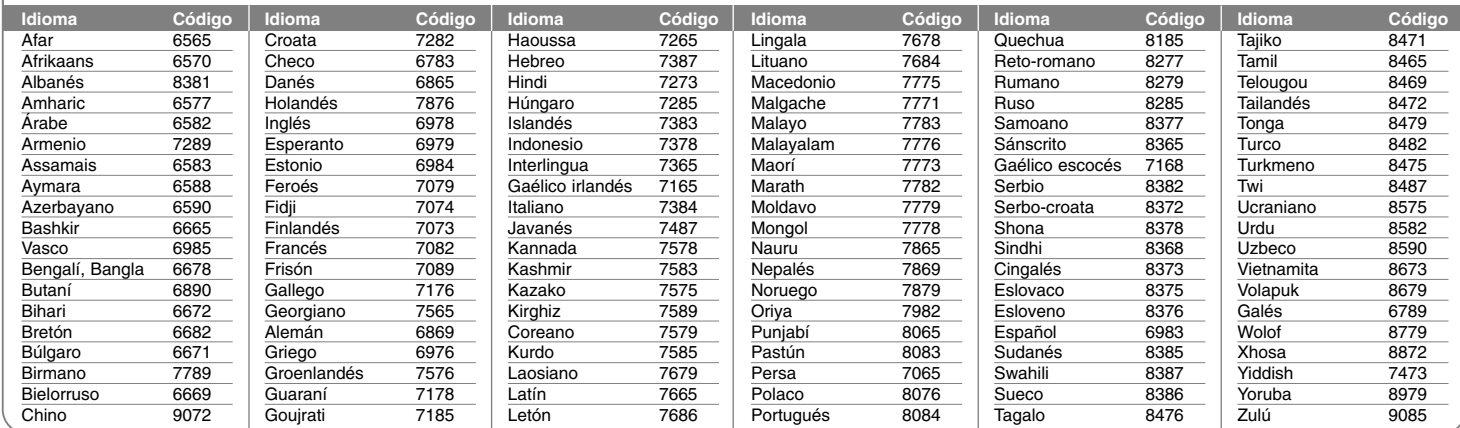

# **Códigos de país**

Elija un código de país de la lista.

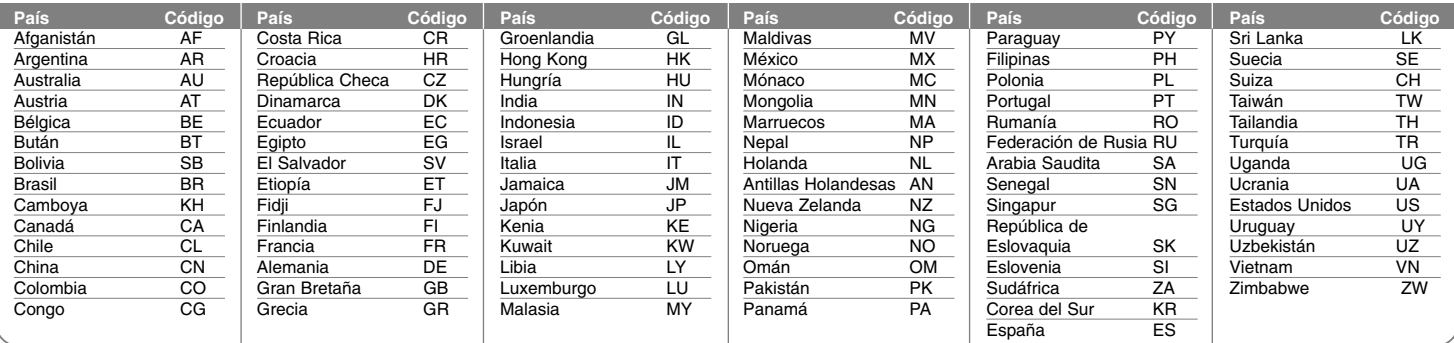

## **Solución de problemas**

#### **General**

#### **La unidad no se enciende.**

◆ Conecte firmemente el cable de alimentación a la toma de la pared.

#### **No hay imagen.**

- ◆ Seleccione el modo de entrada de vídeo apropiado en el televisor para que la imagen de la unidad aparezca en la pantalla del televisor.
- ◆ Conecte firmemente la conexión de vídeo.
- ◆ Compruebe si [Salida formato video] en el menú SETUP está ajustado en el elemento adecuado según su conexión de vídeo.

#### **Aparece ruido en la imagen.**

- ◆ Está reproduciendo un disco grabado en un sistema de color diferente al del TV.
- ◆ La señal de vídeo del componente externo está protegida contra copia.
- ◆ Ajuste la resolución que pueda aceptar su televisor.

#### **No se encuentra el canal o no se ha guardado.**

◆ Compruebe la conexión de la antena.

#### **No hay sonido.**

- ◆ Conecte firmemente la conexión de audio.
- ◆ El ajuste de la fuente de entrada del amplificador o la conexión al amplificador son incorrectos.
- ◆ La unidad está en modo pausa, cámara lenta o escaneo.

#### **El mando a distancia no funciona correctamente.**

- ◆ El mando a distancia no está posicionado hacia el sensor remoto de la unidad.
- ◆ El mando a distancia está demasiado lejos de la unidad.
- ◆ Hay un obstáculo entre el mando a distancia y la unidad.
- ◆ Las pilas del mando a distancia están agotadas.

#### **Reproducción**

#### **La unidad no inicia la reproducción.**

- b Introduzca un disco reproducible. (Compruebe el tipo de disco, el sistema de color y el código de región).
- ◆ Introduzca el disco con la cara de reproducción hacia abajo.
- ◆ Coloque el disco en la bandeja de discos correctamente dentro de las guías.
- **b** Limpie el disco.
- ◆ Cancele la función rating o cambie el nivel de clasificación.

#### **No se reproduce un disco grabado con esta unidad en otro reproductor.**

- ◆ Finalice el disco.
- ◆ Compruebe la compatibilidad de discos del reproductor.
- ◆ Coloque el disco correctamente en la bandeja de discos, dentro de las guías.
- ◆ Los discos grabados con material de una sola copia no se pueden reproducir en otros reproductores.

#### **No se puede cambiar el ángulo.**

- ◆ Los ángulos múltiples no se graban en el Vídeo DVD que se reproduce.
- ◆ El ángulo no puede cambiarse para los títulos grabados en esta unidad.

#### **El idioma de los subtítulos no se puede cambiar ni apagar.**

- ◆ Los subtítulos no se graban en el Vídeo DVD que se reproduce.
- ◆ El subtítulo no puede cambiarse para los títulos grabados en esta unidad.

#### **No puede reproducir archivos MP3/WMA/JPEG/DivX.**

 $\rightarrow$  Los archivos no están grabados en un formato que pueda reproducir la unidad.

- ◆ La unidad no admite el códec del archivo de película DivX.
- ◆ La resolución excede la admitida por la unidad.

#### **Grabación**

#### **No se puede grabar o no se graba con éxito.**

- $\rightarrow$  Compruebe el espacio restante del disco.
- ◆ Compruebe que la fuente que intenta grabar no está protegida contra copia.
- $\rightarrow$  La alimentación podría haber fallado durante la grabación.
- ◆ Utilice un disco formateado en modo VR para material de un solo copiado.

#### **La grabación con temporizador no graba correctamente.**

- ◆ El reloj no está ajustado en la hora correcta.
- ◆ La hora de inicio de la grabación con temporizador ya ha pasado.
- ◆ Podrían haberse solapado dos grabaciones con temporizador, en cuyo caso sólo la más antigua grabará completamente.
- ◆ Al ajustar el canal de grabación, asegúrese de ajustar el sintonizador integrado de la unidad, no el sintonizador integrado del TV.

#### **No se produce reproducción y/o grabación de audio estéreo.**

- → El televisor no es compatible con estéreo.
- ◆ El programa de emisión no está en formato estéreo.
- ◆ Las tomas de salida A/V de la unidad no se conectan a las tomas de entrada A/V del TV.

#### **HDMI**

#### **El dispositivo HDMI conectado no muestra ninguna imagen.**

- b Intente desconectar y volver a conectar el cable HDMI.
- b Intente apagar el dispositivo HDMI y, a continuación, vuelva a encenderlo.
- b La entrada de vídeo del dispositivo conectado está correctamente ajustada en esta unidad.
- ◆ El cable HDMI que está utilizando es totalmente compatible con HDMI. Si utiliza un cable no estándar, podría no emitirse ninguna imagen.
- ◆ No todos los dispositivos DVI compatibles con HDCP funcionan con esta unidad.

#### **El dispositivo HDMI conectado no emite ningún sonido.**

- b Algunos dispositivos compatibles con HDMI no emiten sonido (compruebe el manual que se suministra junto con el dispositivo conectado).
- ◆ Si su TV no acepta la frecuencia de muestreo de 96 kHz, ajuste la opción [Muestra de Freq] a [48 kHz] en el menú de configuración. Una vez realizada la selección, esta unidad convertirá automáticamente cualquier señal de 96 kHz en señales de 48 kHz para que su sistema las pueda descodificar.
- ◆ Si su TV no está equipado con un decodificador de Dolby Digital y MPEG, seleccione las opciones [Dolby Digital] y [MPEG] a [PCM] en el
- menú de configuración.

◆ Si su TV no está equipado con un decodificador de DTS, seleccione las opciones [DTS] a [OFF] en el menú de configuración. Para disfrutar del sonido ambiente multicanal DTS, debe conectar esta unidad a un receptor compatible con DTS mediante una de las salidas de audio digital de la unidad.

#### **Radio**

#### **La recepción de radio es baja.**

◆ Si la señal pierde intensidad, ajuste la antena o conecte una antena externa para mejorar la recepción.

#### **Reajuste de la unidad**

#### **Si observa alguno de los siguientes síntomas.**

- La unidad está enchufada, pero no se enciende ni apaga el aparato.
- La pantalla del panel frontal no funciona.
- La unidad no funciona con normalidad.

#### **Puede reiniciar la unidad siguiendo estas instrucciones.**

- Mantenga pulsado el botón POWER durante al menos cinco segundos. Esto forzará el apagado de la unidad y, a continuación, encenderá de nuevo la unidad.
- Desenchufe el cable de alimentación, espere al menos cinco segundos y vuelva a enchufarlo de nuevo.

## **Control de su TV con el mando a distancia**

Con el mando a distancia, puede regular el nivel de sonido, recepción de señal e interruptor de encendido de su TV.

Mientras mantiene pulsado el botón TV POWER, pulse PR/CH  $\triangle$  o  $\nabla$ . Suelte el botón TV POWER.

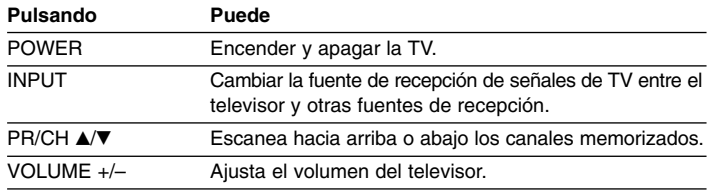

Cuando cambie las pilas del mando a distancia, se podría volver a configurar el mando a distancia.

# **Especificaciones**

## **General**

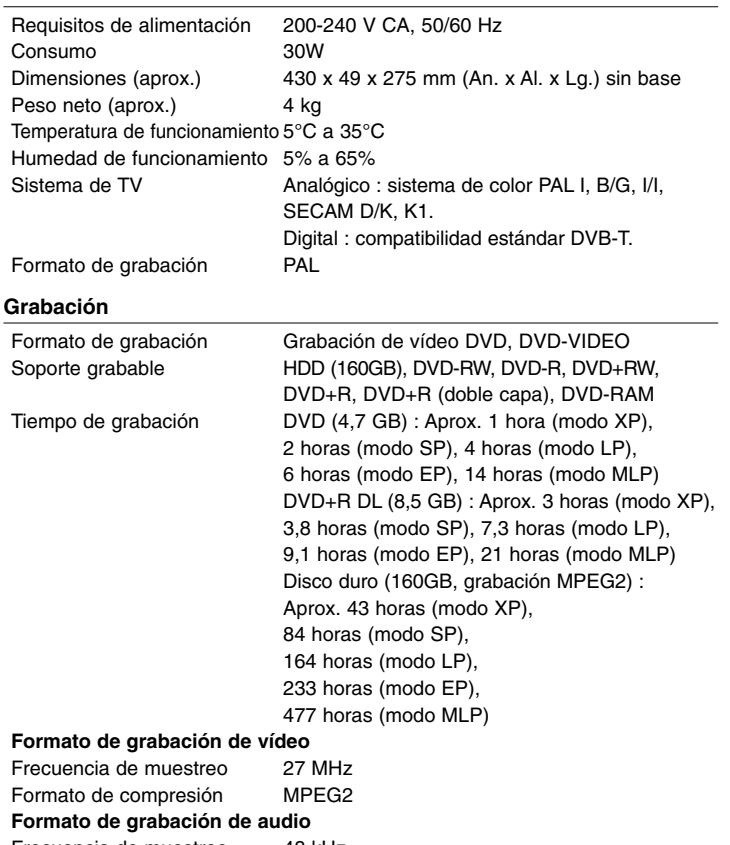

Frecuencia de muestreo 48 kHz Formato de compresión Dolby Digital

## **Reproducción**

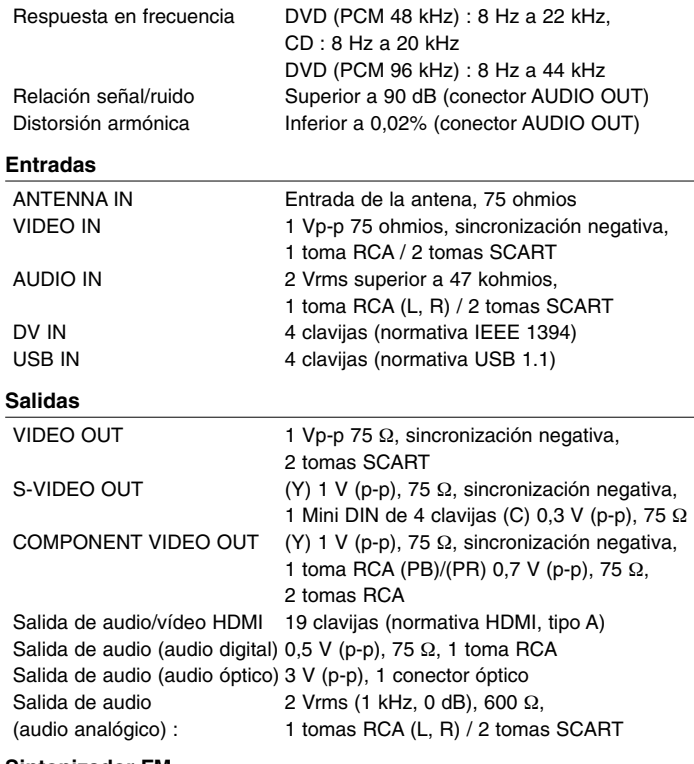

## **Sintonizador FM**

Rango de sintonización 87,50-108,00 MHz Frecuencia intermedia 10,7 MHz

# **Especificaciones (continuación)**

## **Amplificador**

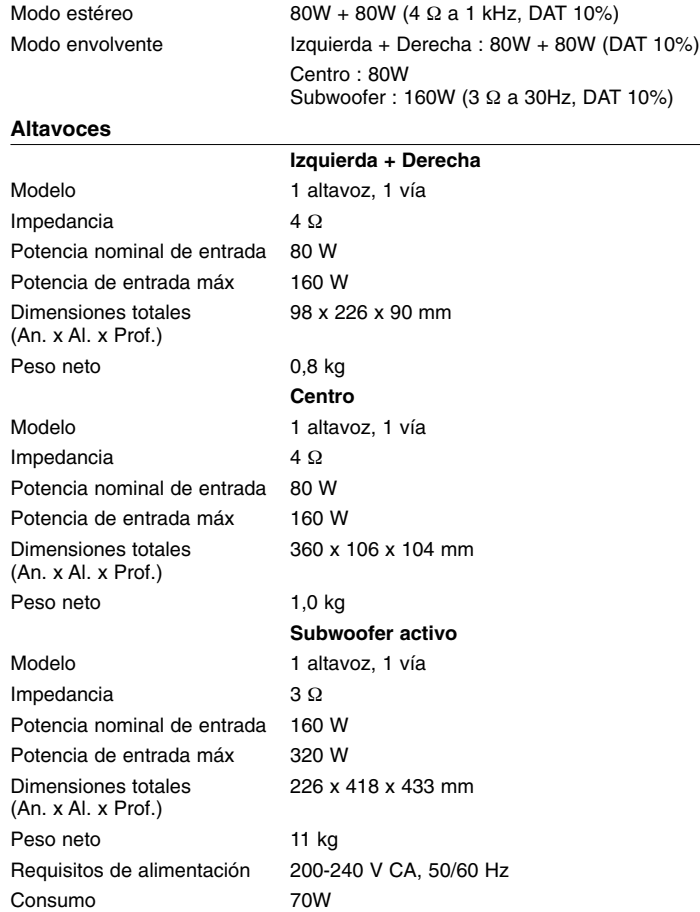

- El diseño y las especificaciones están sujetas a cambios sin previo aviso.

**46**

HR403DAD-P.BESPLL\_SPA 6/24/08 11:05 AM Page 48

 $\overline{\bigoplus}$ 

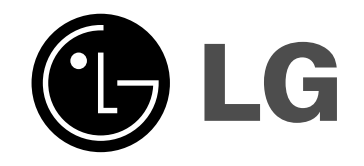